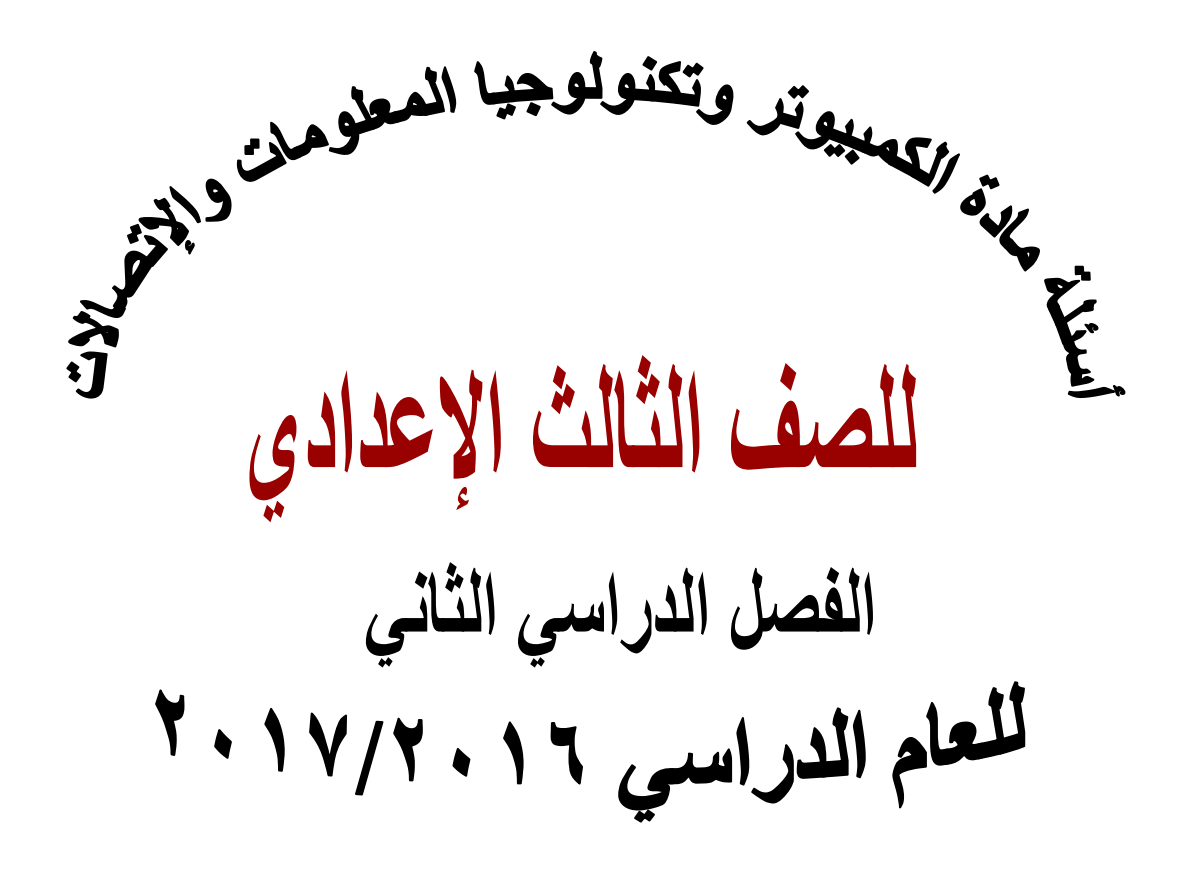

#### **إعـــــداد**

**خبراء مادة الكمبيوتر وتكنولوجيا المعلومات واإلتصاالت بوزارة التربية والتعليم**

# **أسئلة الفصل األول )البيانات Data)**

# **أوال:ً الصواب والخطأ ضع عالمة ) )أمام العبارة الصحيحة أو عالمة ) )أمام العبارة الخطأ لكل عبارة مما يلي:**

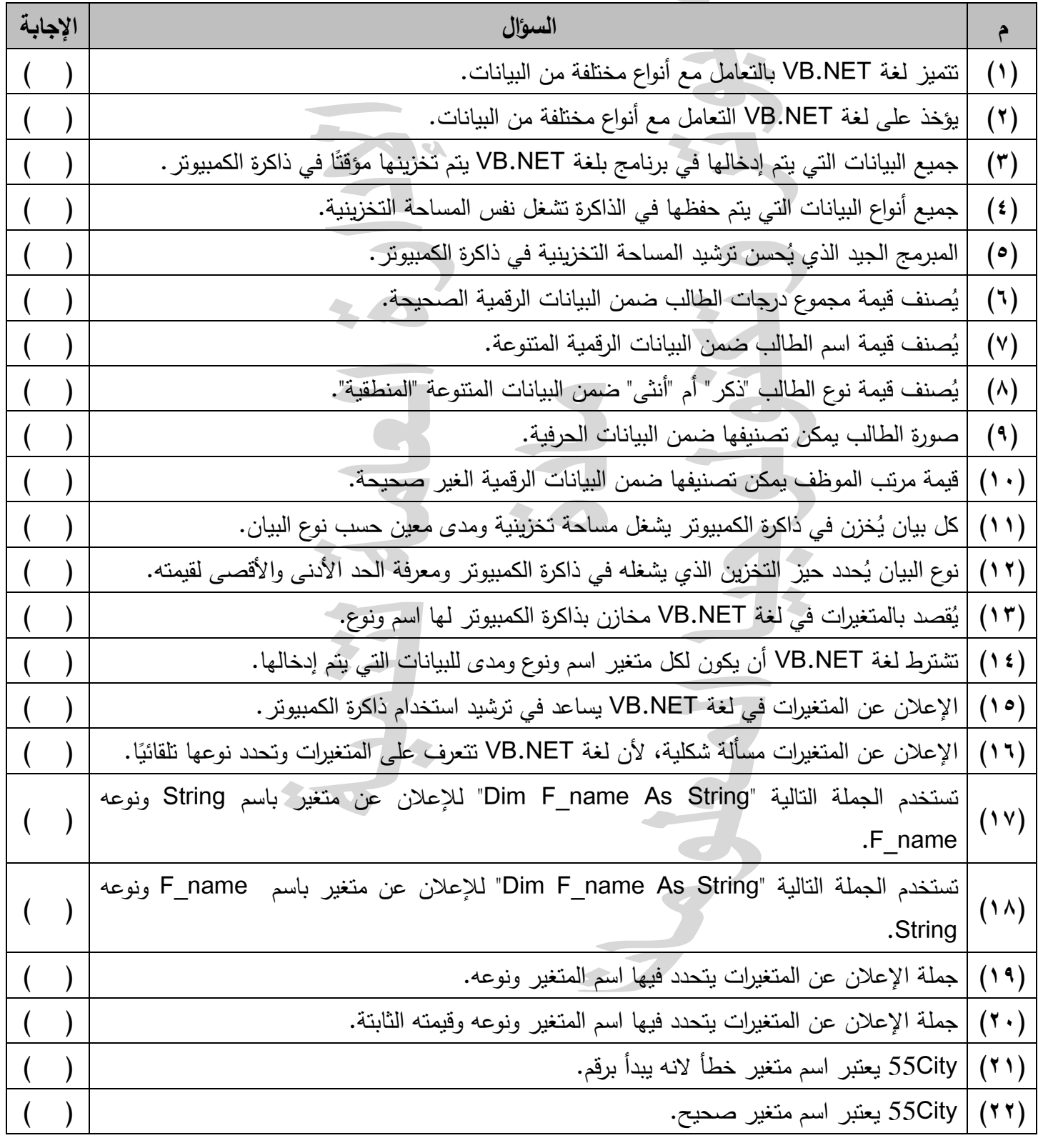

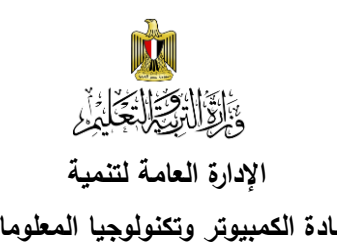

### **اإلدارة العامة لتنمية أسئلة الصف الثالث اإلعدادي - الفصل الدراسي الثاني 6102/6102**

**مادة الكمبيوتر وتكنولوجيا المعلومات مادة الكمبيوتر وتكنولوجيا المعلومات واالتصاالت**

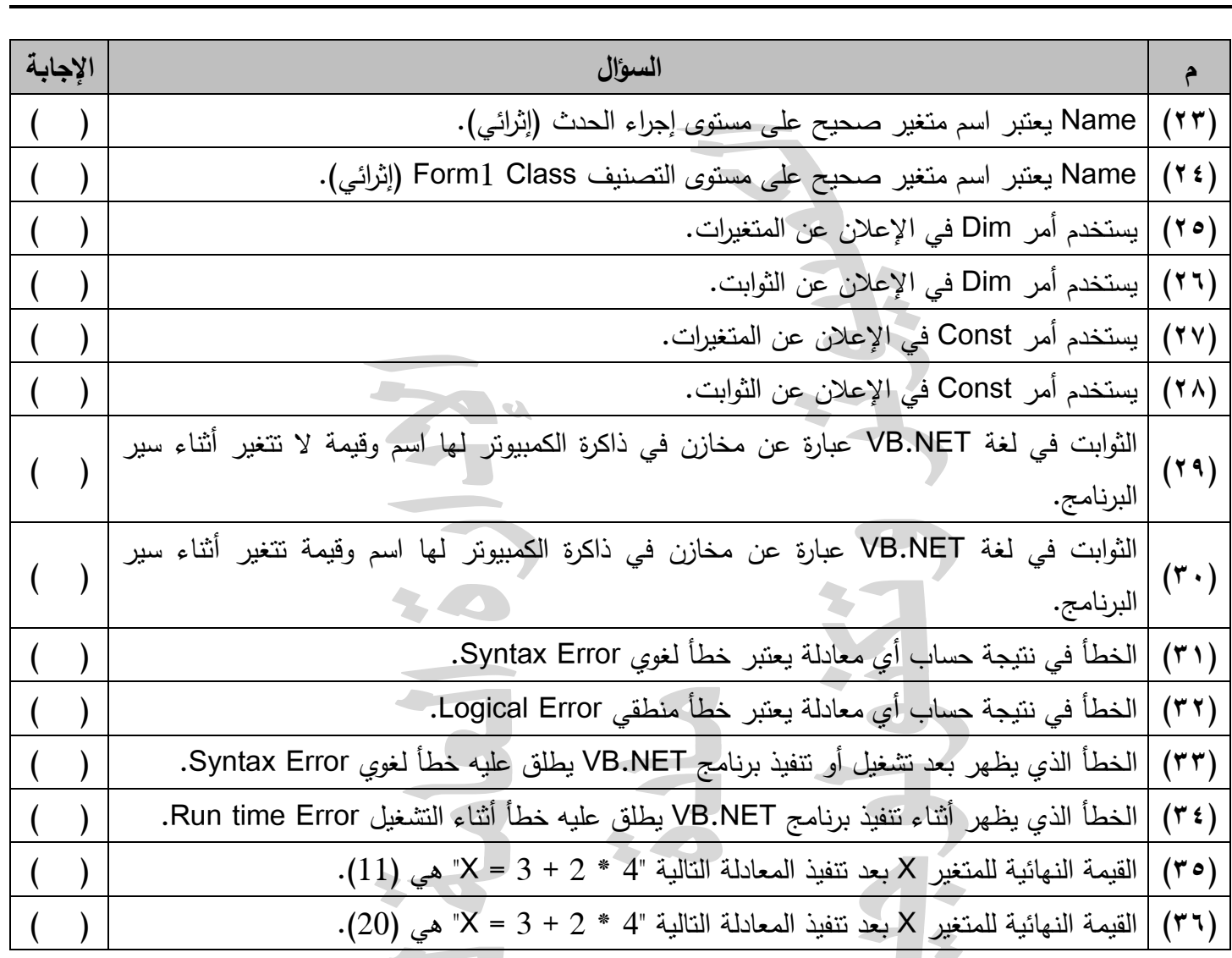

# **ثانيًا: اختر اإلجابة المناسبة إلكمال كل عبارة مما يلي**

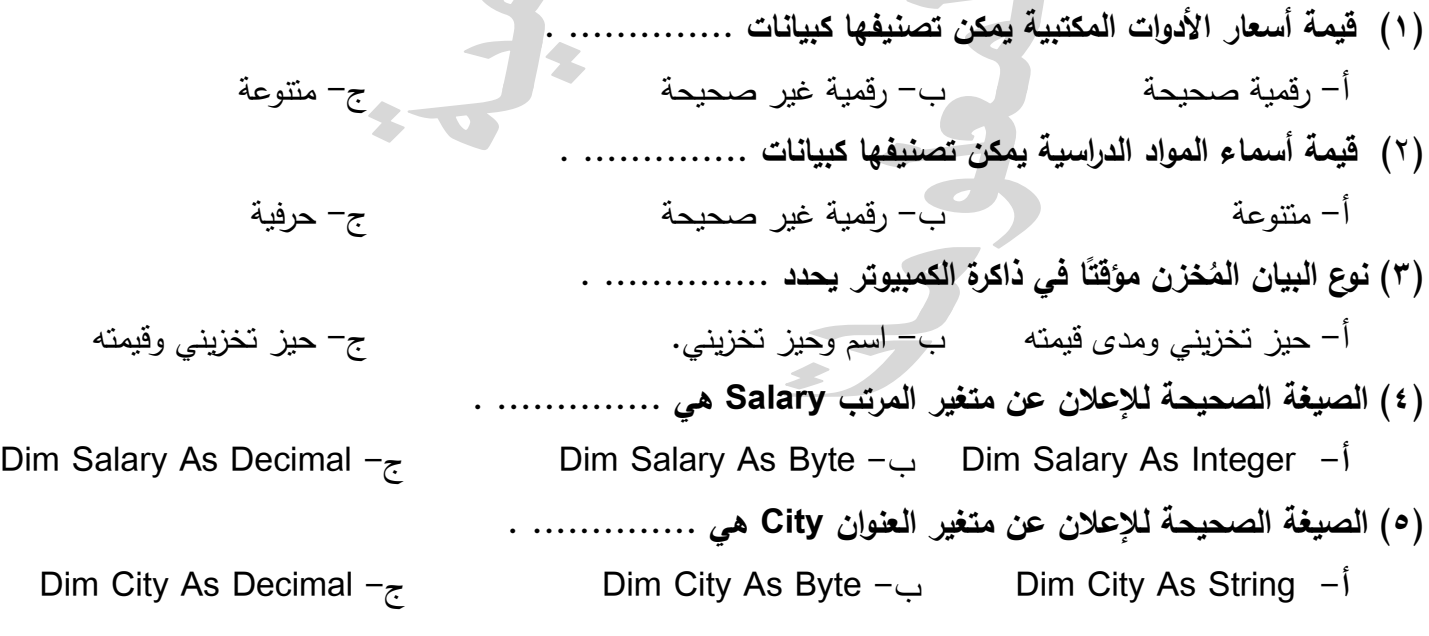

**إعداد/ خالد السعدني 3 من 02 الكمبيوتر التعليمي**

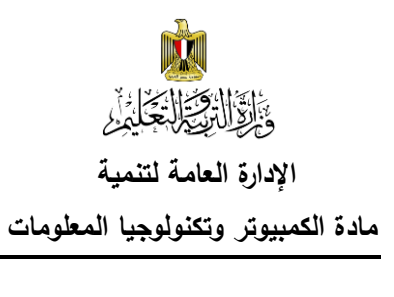

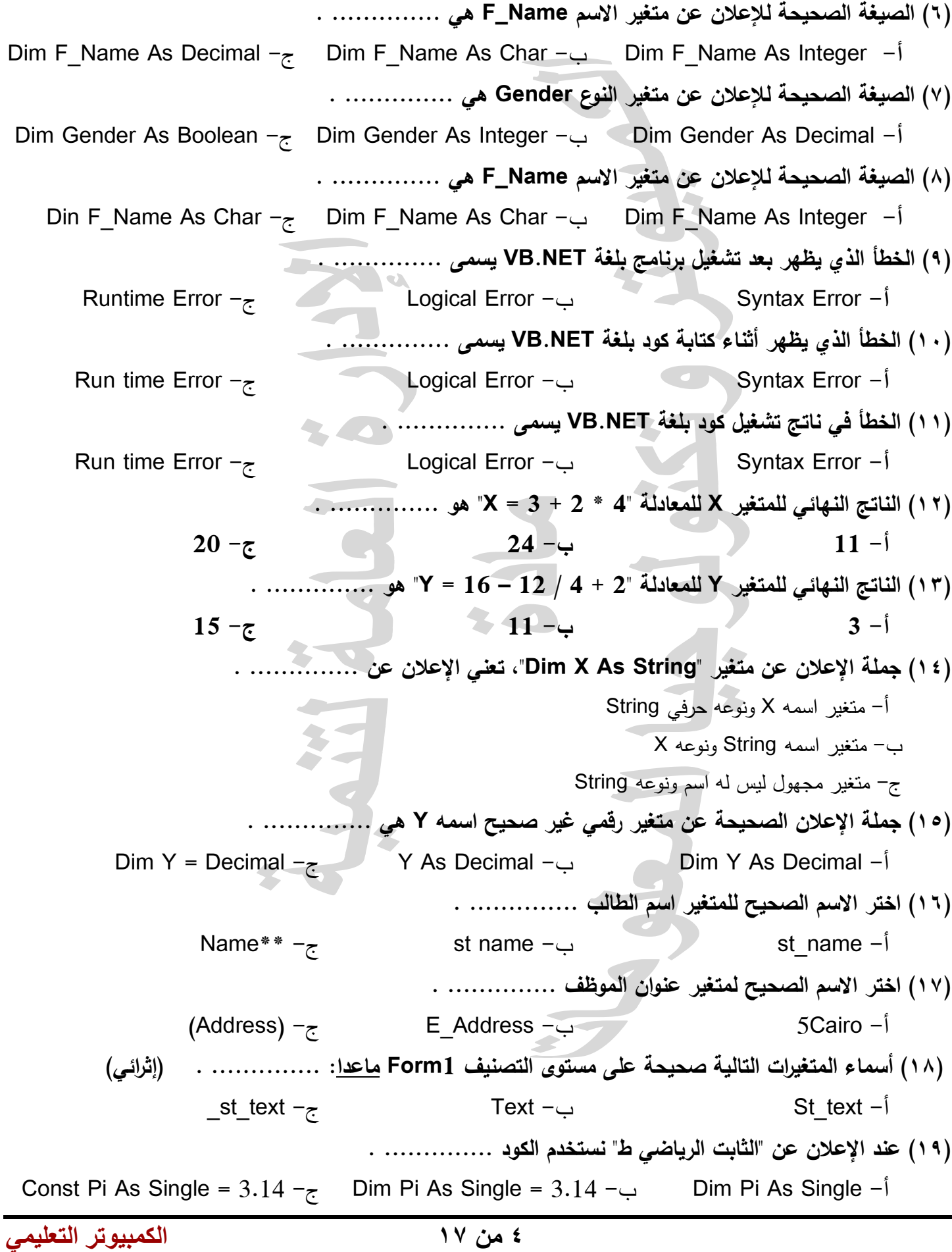

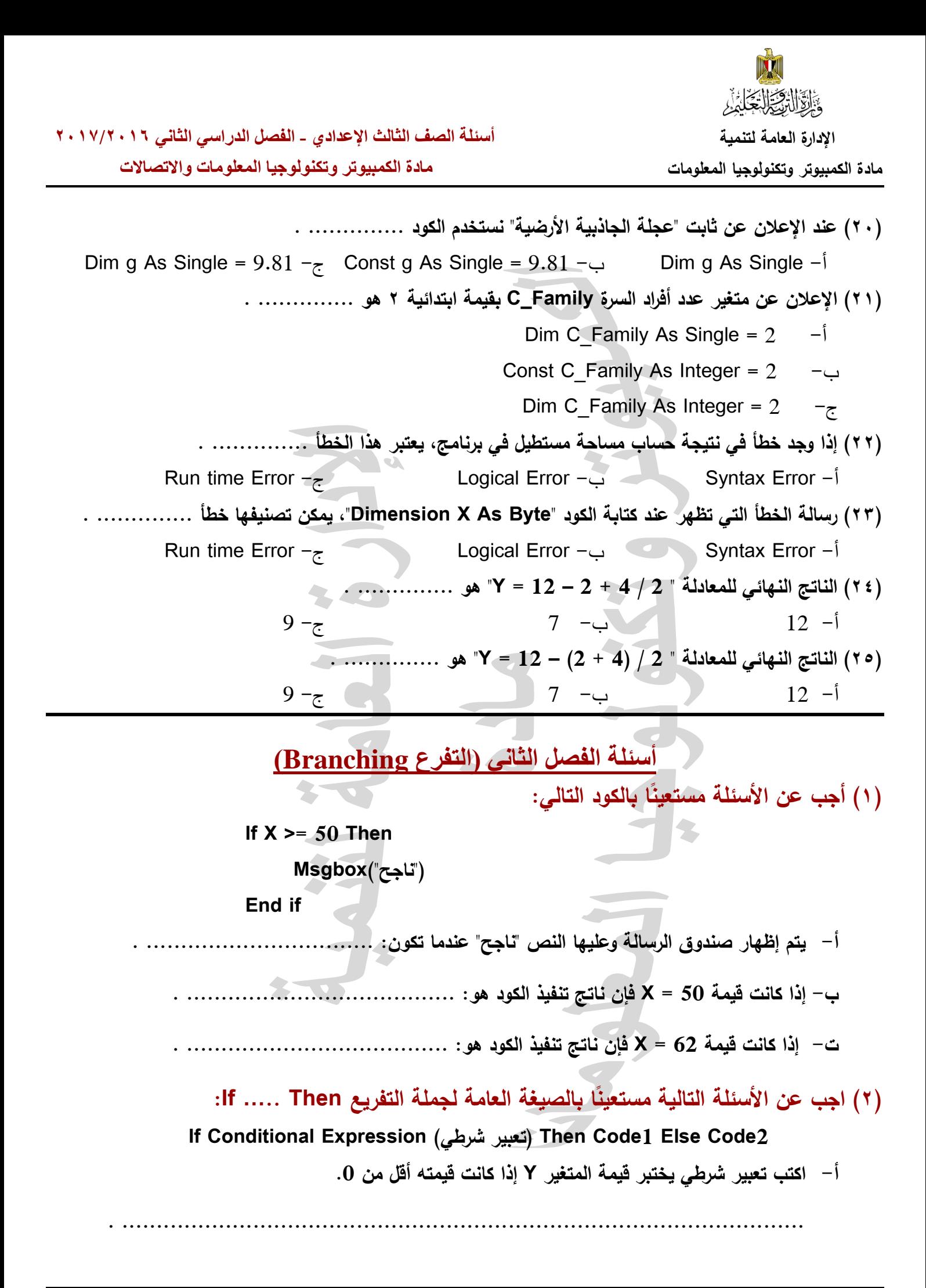

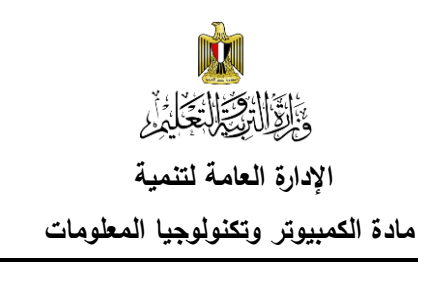

**ب- استبدل "1Code "في الصيغة العامة بكود يظهر نص "الرقم سالب" في صندوق رسالة.**

**. ...................................................................................................**

**ت- يظهر من الصيغة العامة لجملة )Else .. Then .. If)، أنه إذا تحقق التعبير الشرطي يتم تنفيذ ،................... وا )أكمل( ذا لم يتحقق التعبير الشرطي يتم تنفيذ ................. .**

**ً )3( أجب ا بالشاشة والكود بالجدول: عن األسئلة التالية مستعين**

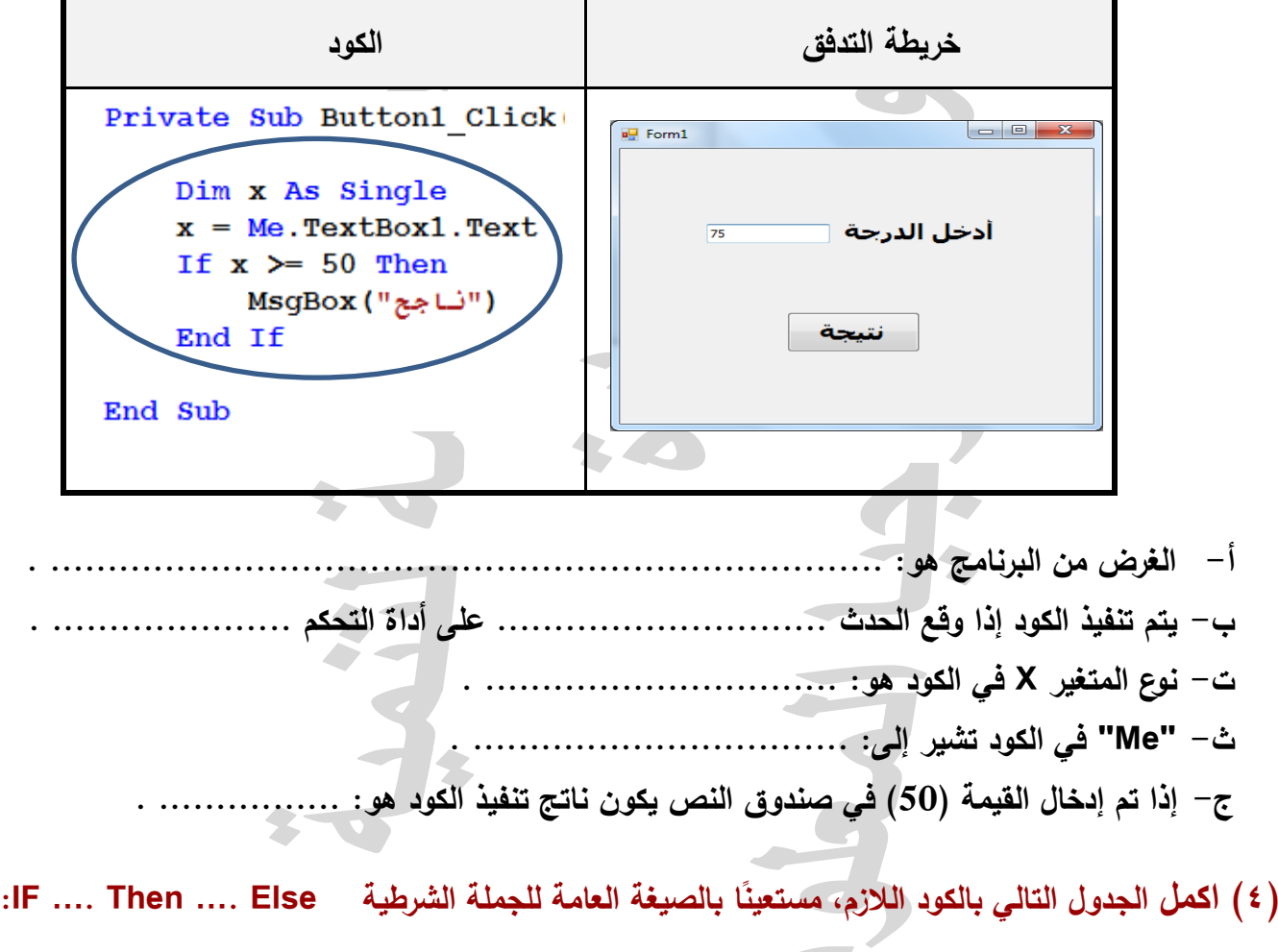

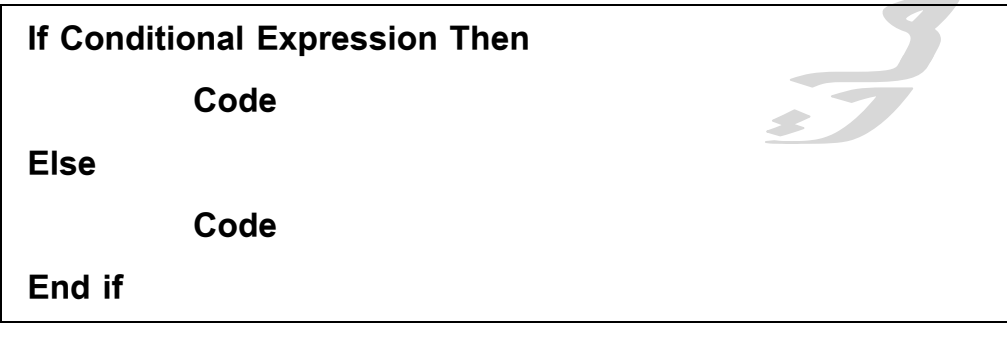

**وذلك إلظهار صندوق رسالة يحمل كلمة "مصر" إذا كانت قيمة المتغير Country تساوي "مصر" أو يظهر صندوق رسالة يحمل كلمة "Egypt "خالف ذلك:**

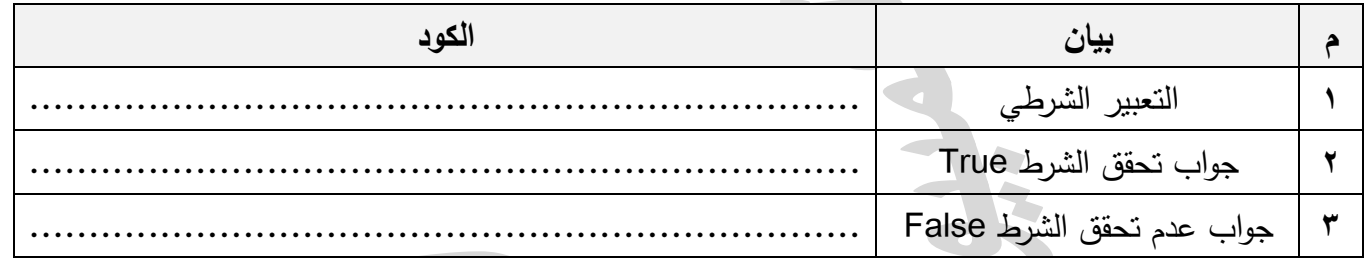

**)5( نا بالكود: ً اجب عن األسئلة التالية مستعي** Dim x As Single **أ- إذا كانت قيمة 76 = X فإن ناتج تنفيذ**   $x = Me. TextBox1. Text$ **الكود هو: .......................... .**  If  $x \ge 50$  Then MsgBox ("نــاجج") **ب- إذا كانت قيمة 49 = X فإن ناتج تنفيذ**  Else MsgBox ("ر اسب") **الكود هو: .......................... .** End If **ت- اعد كتابة الكود الخاص بــ If Block ليظهر على سطر واحد فقط. ........................................................................................................... )6( اجب عن األسئلة التالية بعد دراسة الكود:** Dim N As Long  $N = Me. TextBox1. Text$ **أ- ل الكــــود بحيــــث يظهــــر الــــنص "الــــرقم زوجــــي" فــــي مربــــع ك ــــد ع َ** If N Mod  $2 = 0$  Then **عنــوان 1Label، ويظهــر الــنص "الــرقم فــردي" فــي مربــع عنــوان** ("الرقم (وجي") MsgBox **صندوق 2Label بدالً من صندوق رسالة.** Else ("الرقم فردي") MsgBox **ب- استبدل نوع المتغير N ليصبح Integer.** End If

**)7( الكود التالي يستقبل أي رقم من صندوق نص، ويقوم بتخزينه في متغير، ثم يختبر قيمته فإذا كان**  العدد زوجي يظهر مربع رسالة بذلك، وإذا كان عدد فردي يظهر مربع رسالة بذلك.

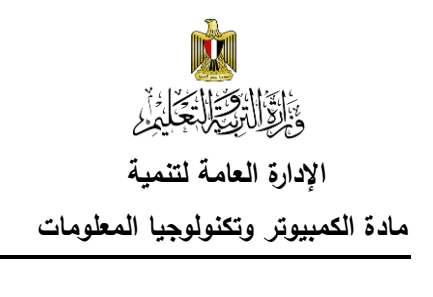

**المطلوب: أعد كتابة الكود بعد اكتشاف األخطاء الثالثة وتصويبها ا. ً ليكون ناتج تنفيذه صحيح**

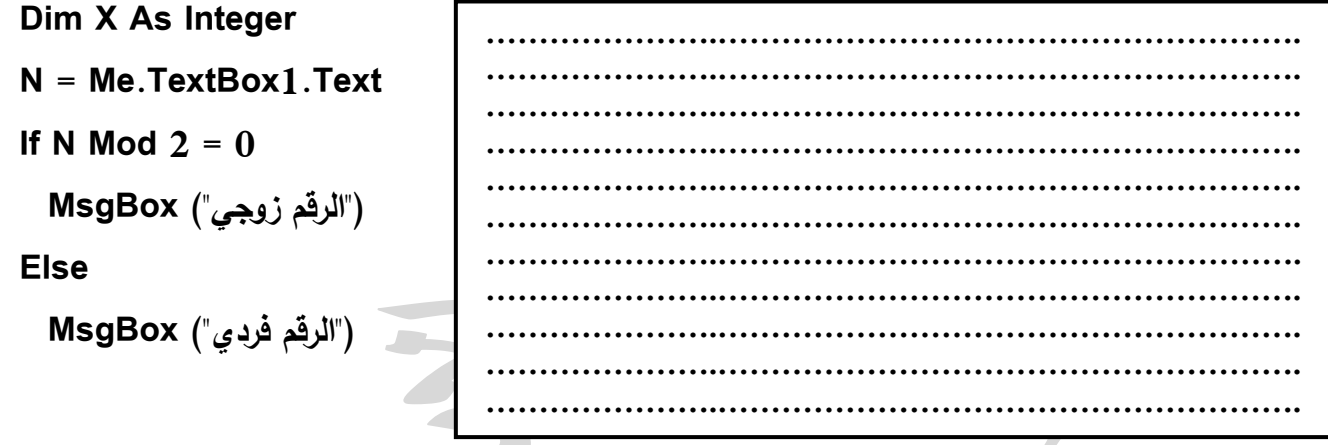

**)8( اجب عن األسئلة التالية، بعد دراسة الكود التالي:**

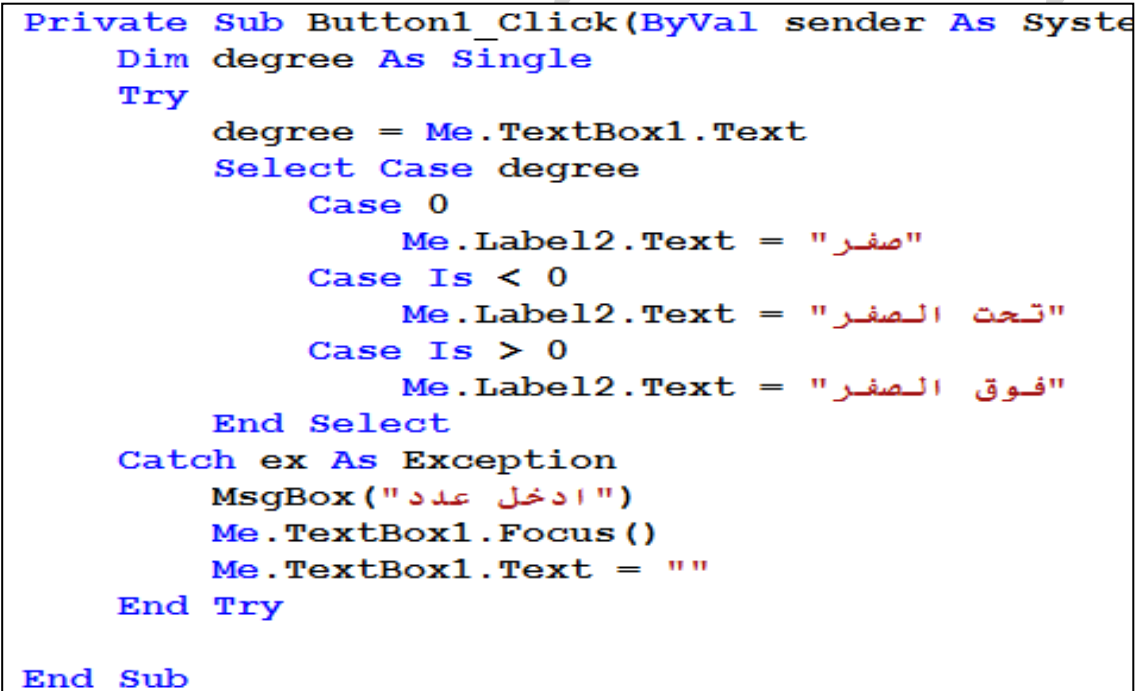

**بمساعدة معلمك، حاول استخدام Catch . …Try بالكود السابق ) إثرائي ( أ- الغرض من الكود هو: ...................................................................................... . ب- إذا علمت أن: -3 = Degree يظهر في صندوق الرسالة النص: ........................................ . ت- يتم تنفيذ الكود عندما يقع الحدث .............................. على أداة التحكم ........................... . ث- نوع المتغير Degree هو: ....................................... .**

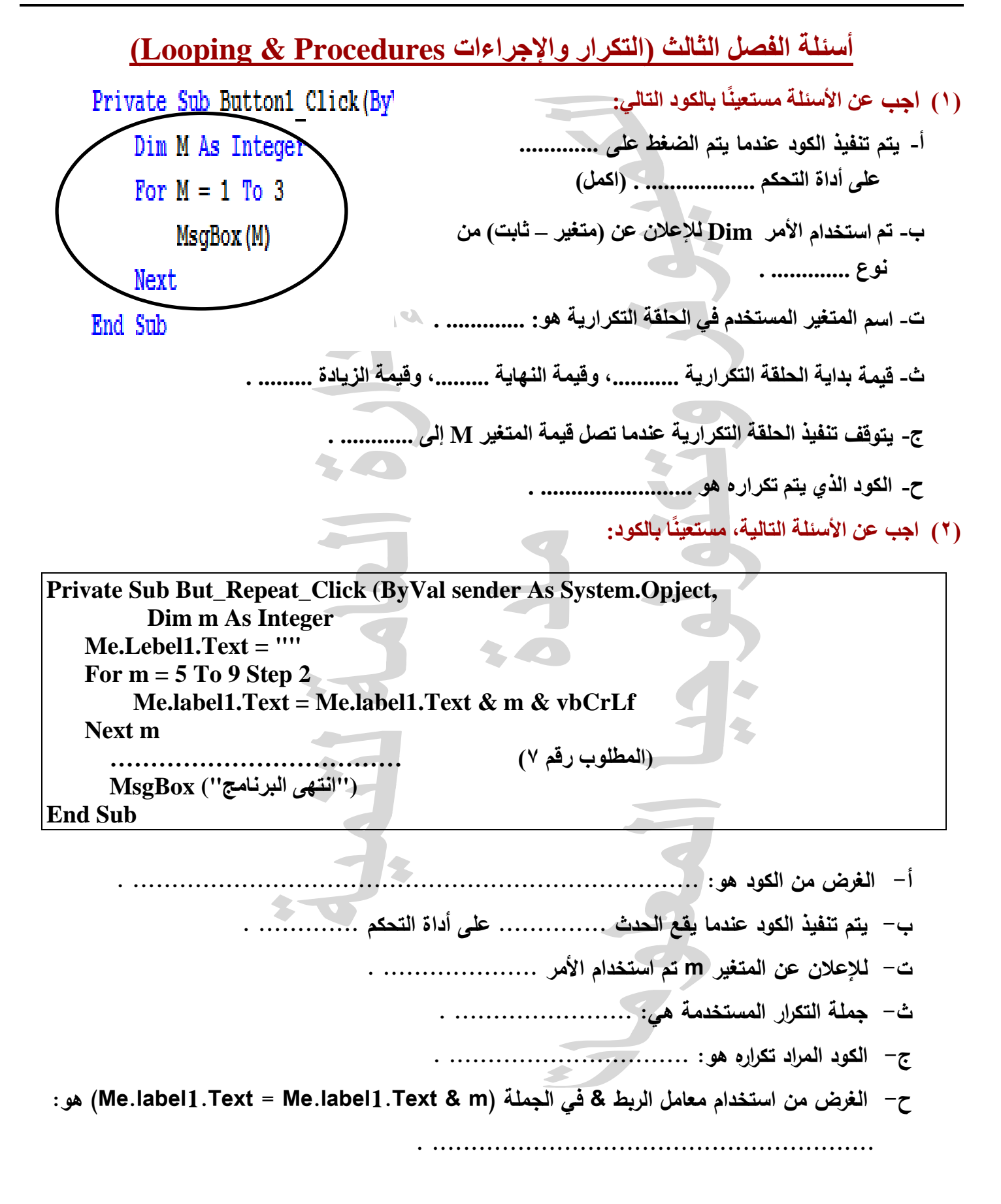

**.**

خ- **اكتب مكان النقط جملة الكود الالزمة إلظهار القيمة النهايئة للمتغير m بعد تنفيذ الحلقة التكرارية في مربع صندوق رسالة: ..................................** 

**)3( اجب عن األسئلة التالية، مستعينًا بالكود:**

**Dim n, product As Integer Dim str As String Me.TextBox1.Text = "" For n = 1 To 12**   $\text{Str} = 3 \& \text{''} \times \text{''} \& \text{ n} \& \text{''} = \text{''}$  $product = 3 * n$  **Me. TextBox1.Text = Me. TextBox1.Text & str & product & vbCrLf Next** 

**أ- الغرض من الكود هو: ......................................................................... .** ب- ............................................................................................ ت- **الكود** )**String As str Dim** )الغرض منه اإلعالن عن متغير حرفي باسم str.( صح أم خطأ( ث- **الغرض** من الكود )**n \* 3 = product** )تخصيص ناتج ضرب الرقم 3 في المتغير **n** للمتغير **product**.( صح أم خطأ( ج- **الغرض** من الكود )**n \* 3 = product** )تخصيص ناتج ضرب الرقم 3 في المتغير **product** للمتغير **n**.( صح أم خطأ( ح- **الغرض** من الكود **Me.TextBox1.Text = Me. TextBox1.Text & str & product & vbCrLf**

خ- **وضع** قيمة المتغير النصي **str** وناتج المتغير **product** كقيمة للخاصية **text** لصندوق النص **1TextBox**.( صح أم خطأ(

د- **الغرض** من جزء الكود **vbCrLf االنتقال إلى سطر جديد.** )صح أم خطأ(

**)4( الكود التالي لطباعة جدوًال لضرب األعداد للعدد )4( من 0 : .06**

**المطلوب: عدل الكود بحث يطبع جدوًال لضرب األعداد للعدد )7( بحيث يكون الناتج في صندوق النص كما يلي:**   $7 \times 5 = 35$  $7 \times 7 = 49$  $7 \times 9 = 63$  $7 \times 11 = 77$ 

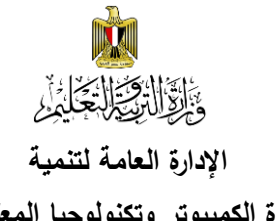

#### **اإلدارة العامة لتنمية أسئلة الصف الثالث اإلعدادي - الفصل الدراسي الثاني 6102/6102**

**مادة الكمبيوتر وتكنولوجيا المعلومات مادة الكمبيوتر وتكنولوجيا المعلومات واالتصاالت**

全

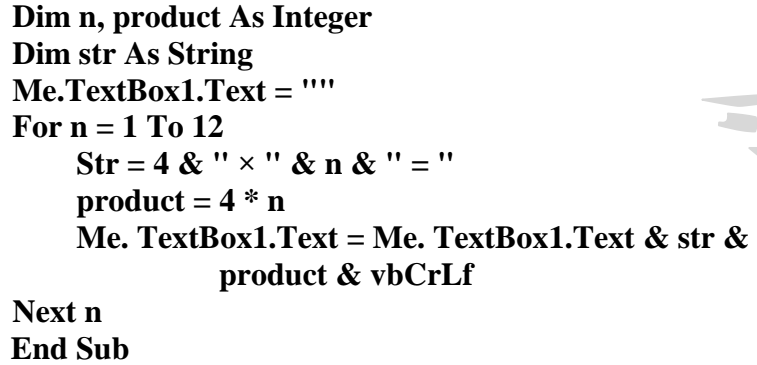

**)5( الغرض من الكود التالي طباعة جدوًال لضرب األعداد للعدد )9( من 0 : .01**

**المطلوب: صوب األخطاء األربعة بالكود، حتى نحصل على نتيجة تشغيل صحيحة للكود في الجدول.**

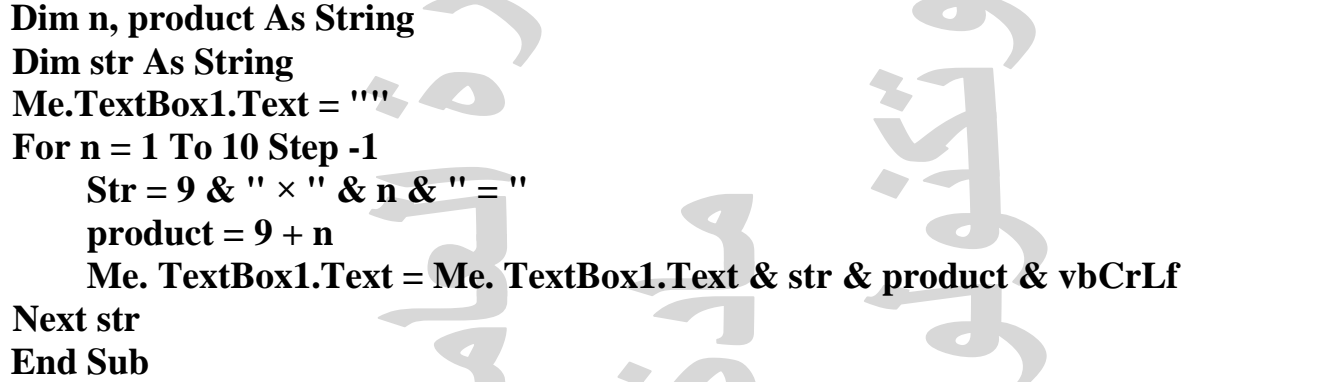

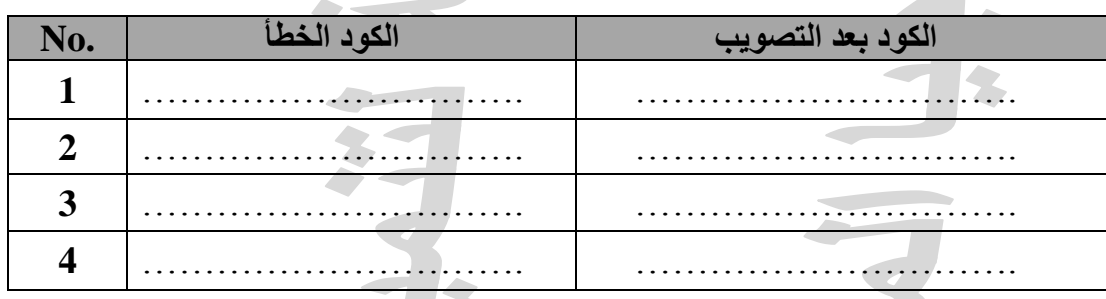

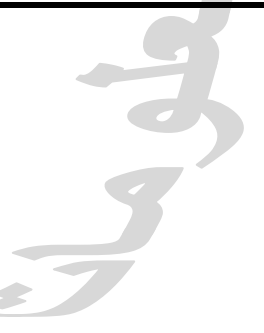

**)2( الجدول التالي يحتوي على الكود ونافذة النموذج الخاصة بتشغيل الكود لطباعة جدول الضرب ألي عدد من .1:12**

**المطلوب: اكمل مكان النقط بما يلزم للكود بالجدول لنحصل على ناتج صحيح بعد تشغيل البرنامج.**

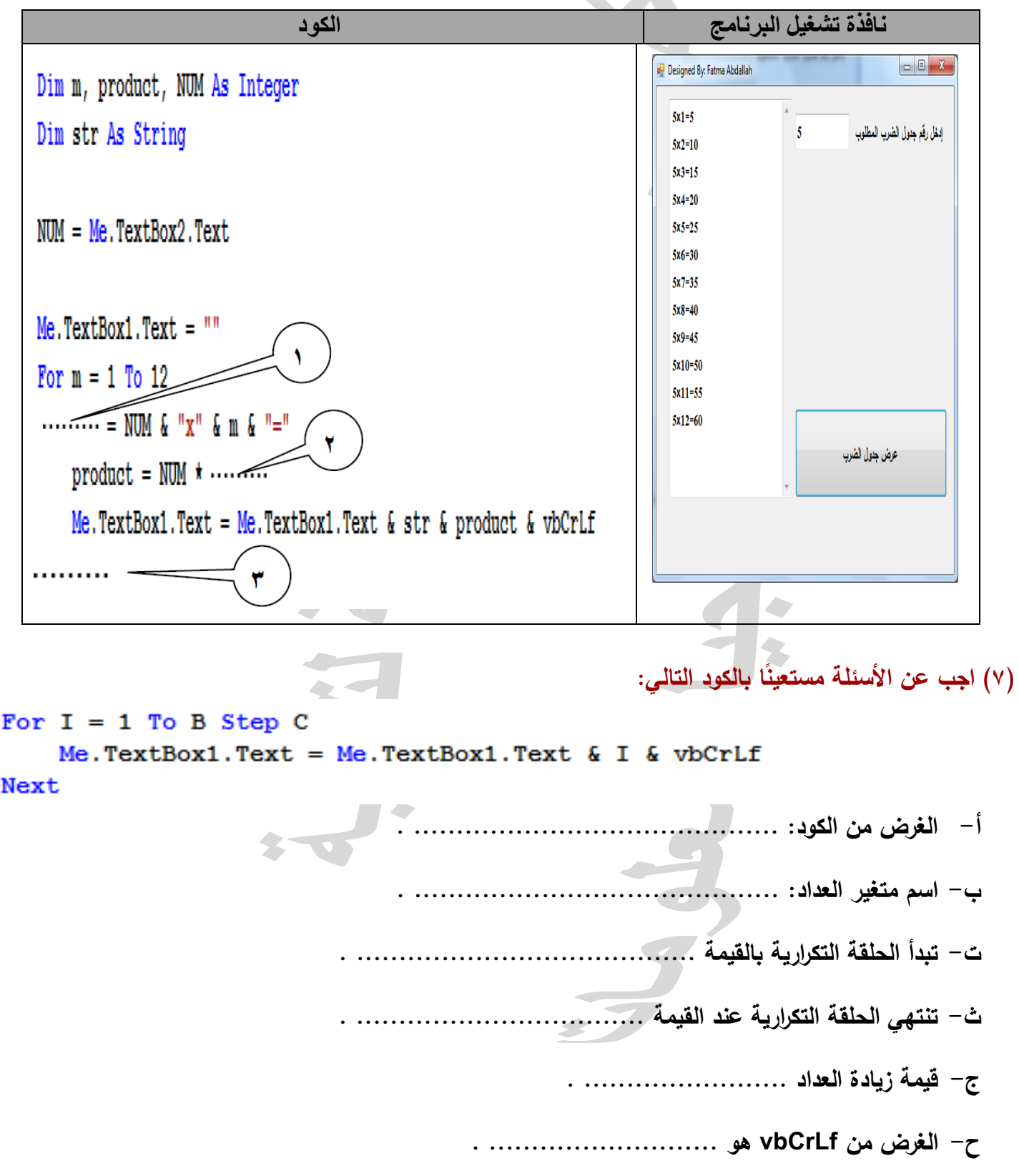

**)8( الكود التالي يستخدم في إدخال عدد موجب، وعند الضغط على زر "أعداد فردية" يطبع األعداد الفردية من 0 حتى العدد الموجب الذي تم إدخاله، وتظهر في صندوق القائمة.**

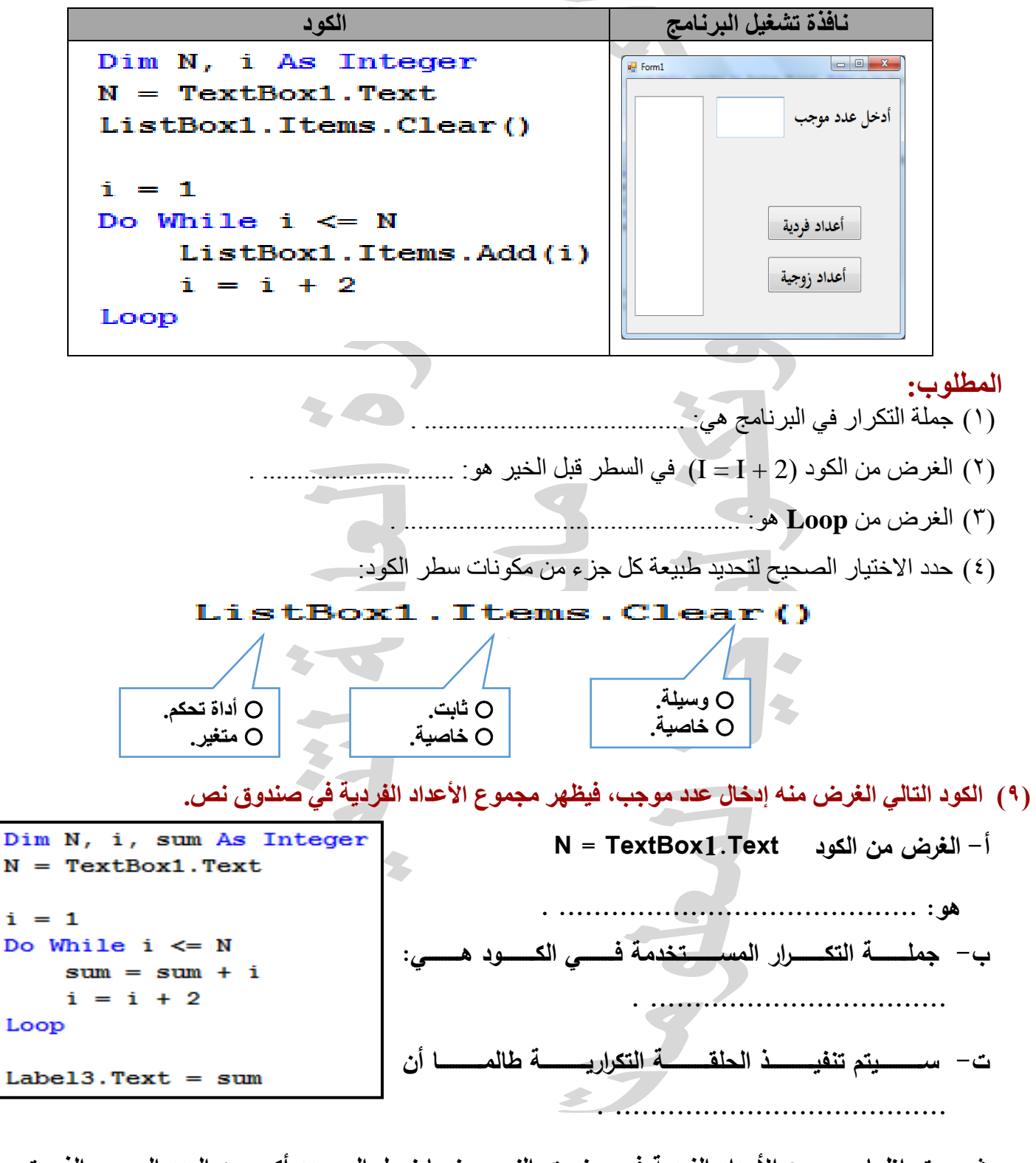

**ث- يتم إظهار مجموع األعداد الفردية في صندوق النص عندما نصل إلى عدد أكبر من العدد الموجب الذي تم إدخاله في أداة التحكم ..................... والتي تم تخصيصها بالمتغير ........................ .**

#### **)01( ضع عالمة ) )أمام العبارة الصحيحة أو عالمة ) )أمام العبارة الخطأ لكل عبارة مما يلي:**

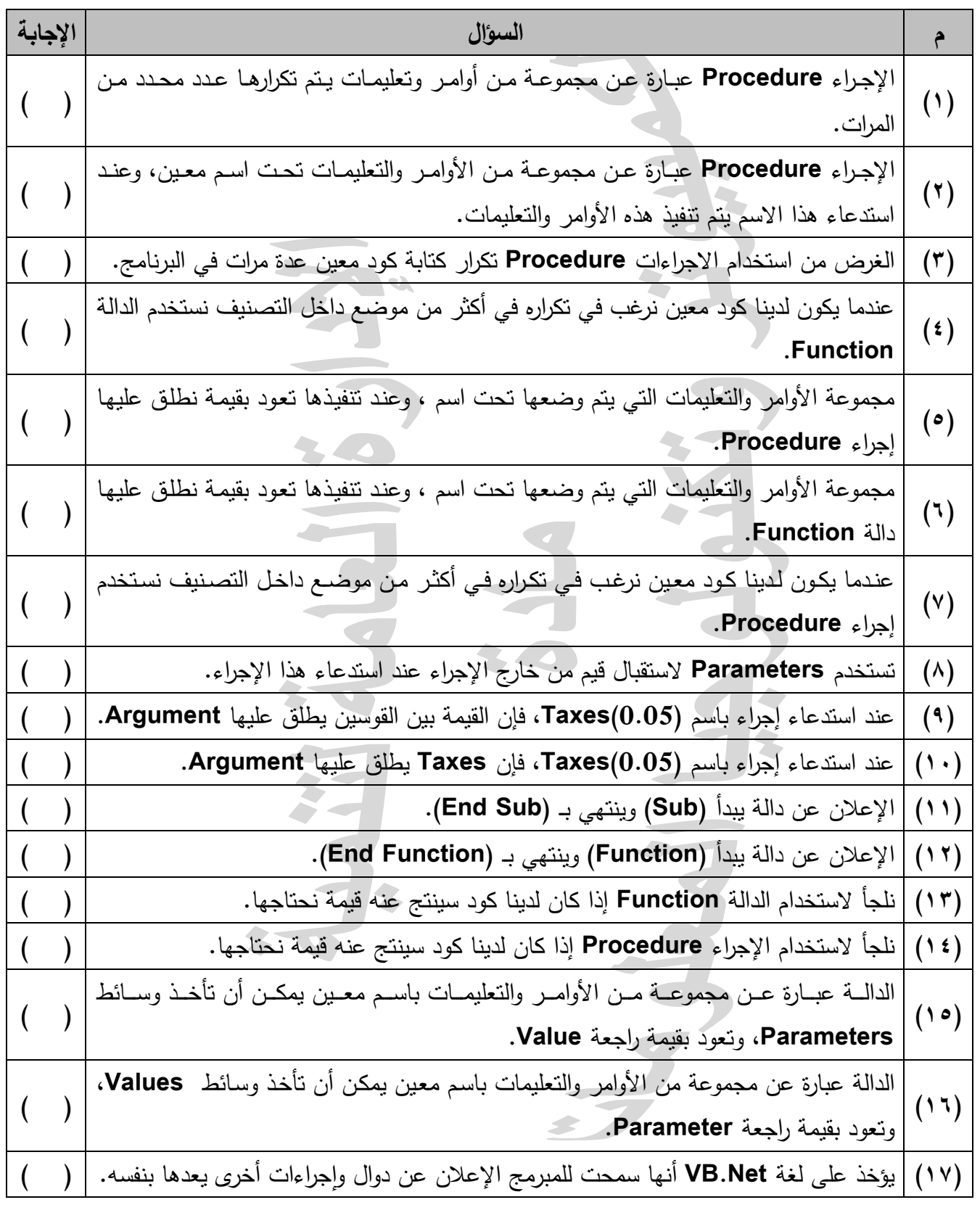

**)11( اكمل الجدول مستعيناً بالكود التالي:**

```
Sub ShowOddOrEven (ByVal Start As Integer)
Dim i As Integer
Label1.Text = ""For i = Start To 10 Step 2
     Label1.Text = Label1.Text & " " & i
Next
```
End Sub

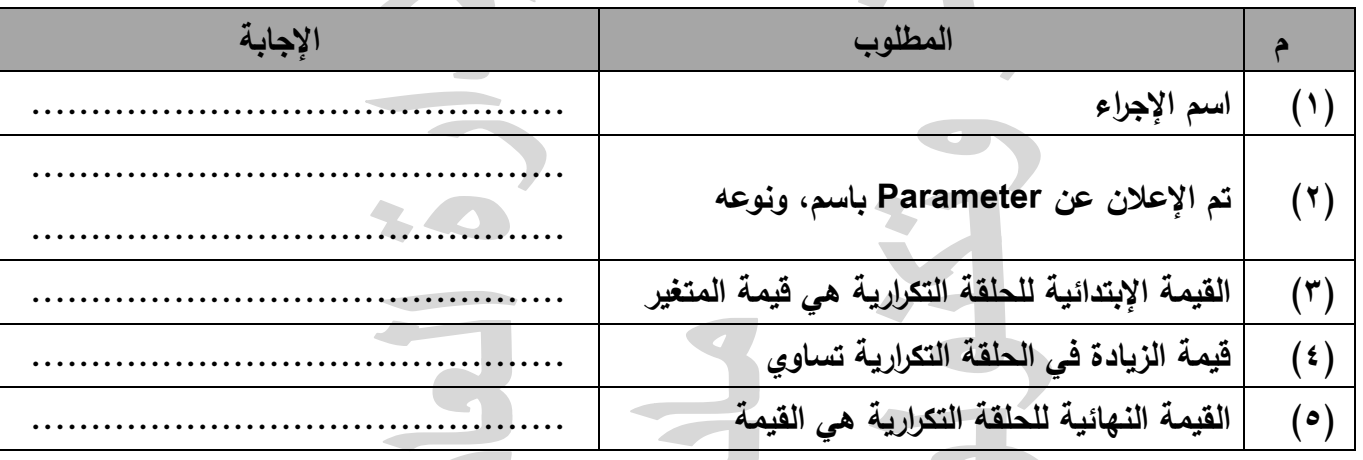

**ً )12( اكمل الجدول مستعينا بالكود التالي:**

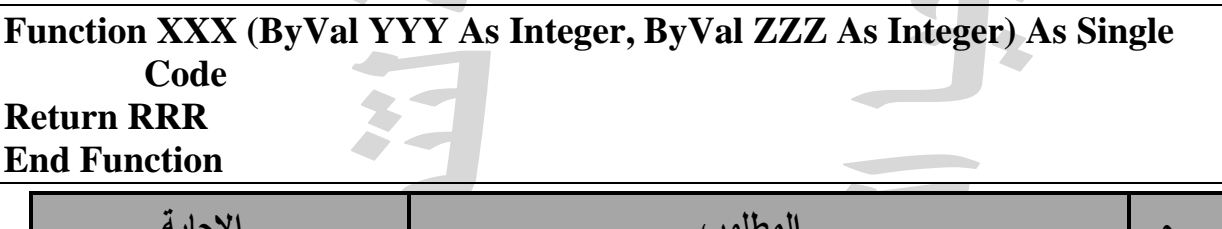

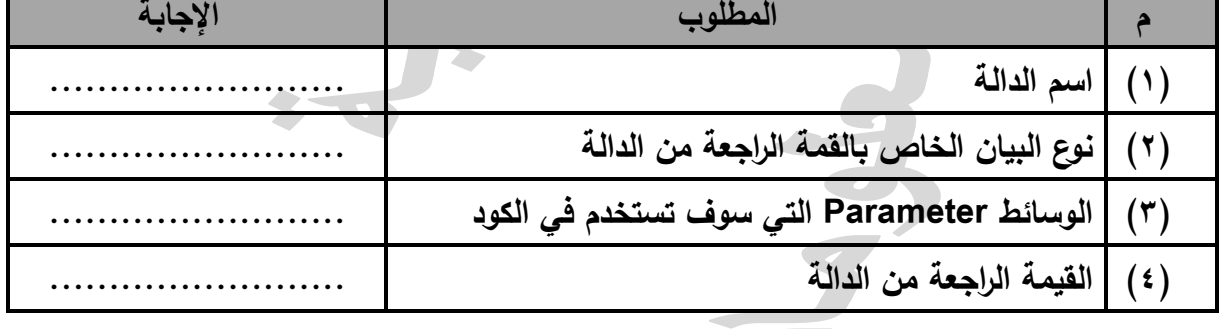

 $\blacktriangle$ 

## **أسئلة الفصل الرابع )التعدي اإللكتروني Bulling Cyber)**

ا<u>لسؤال الأول:</u>

**ضع عالمة ) )أمام العبارة الصحيحة أو عالمة ) )أمام العبارة الخطأ لكل عبارة مما يلي:**

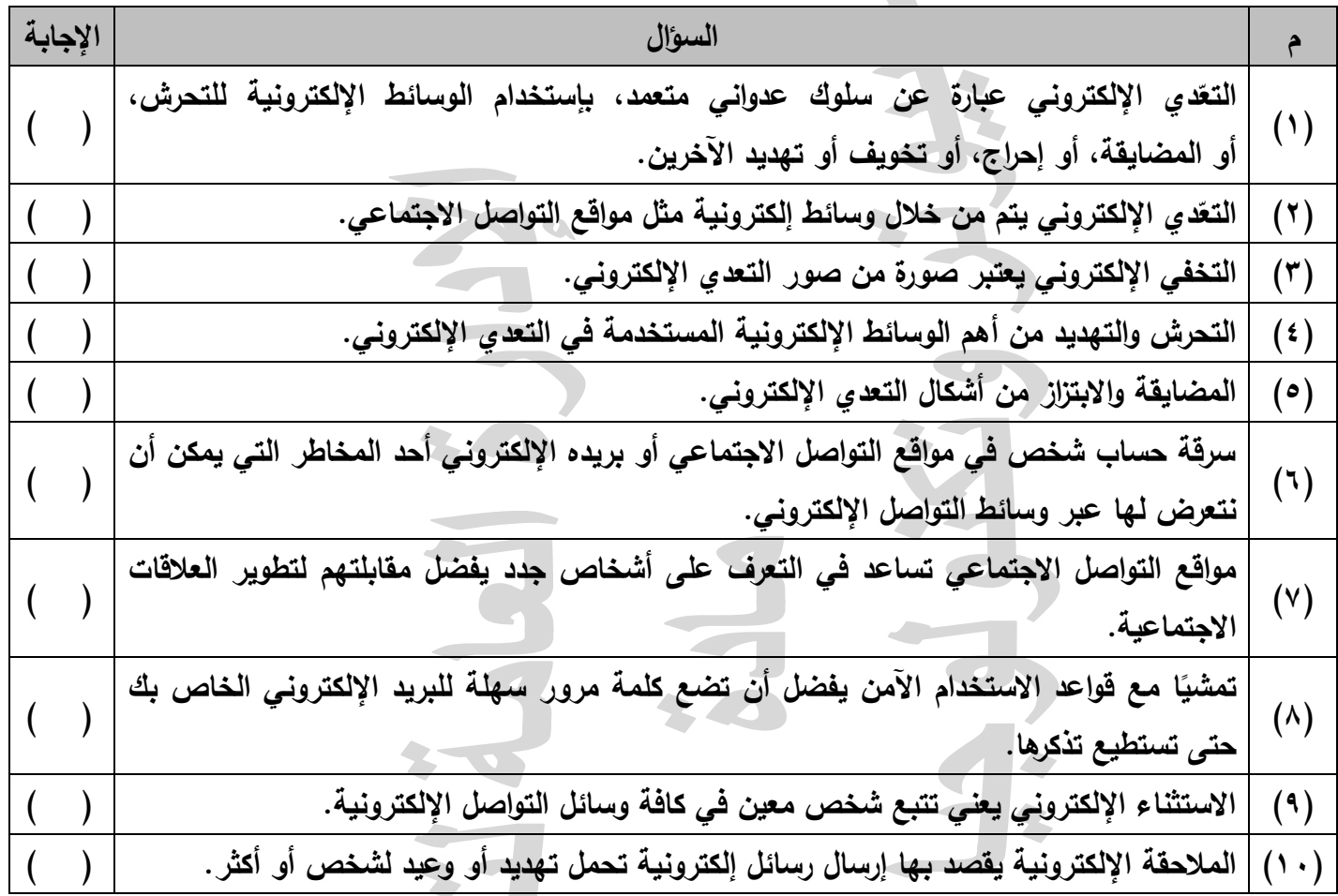

## **السؤال الثاني:**

## **ا أريك في كل عبارة مما يلي: ً اكمل الجدول التالي موضح**

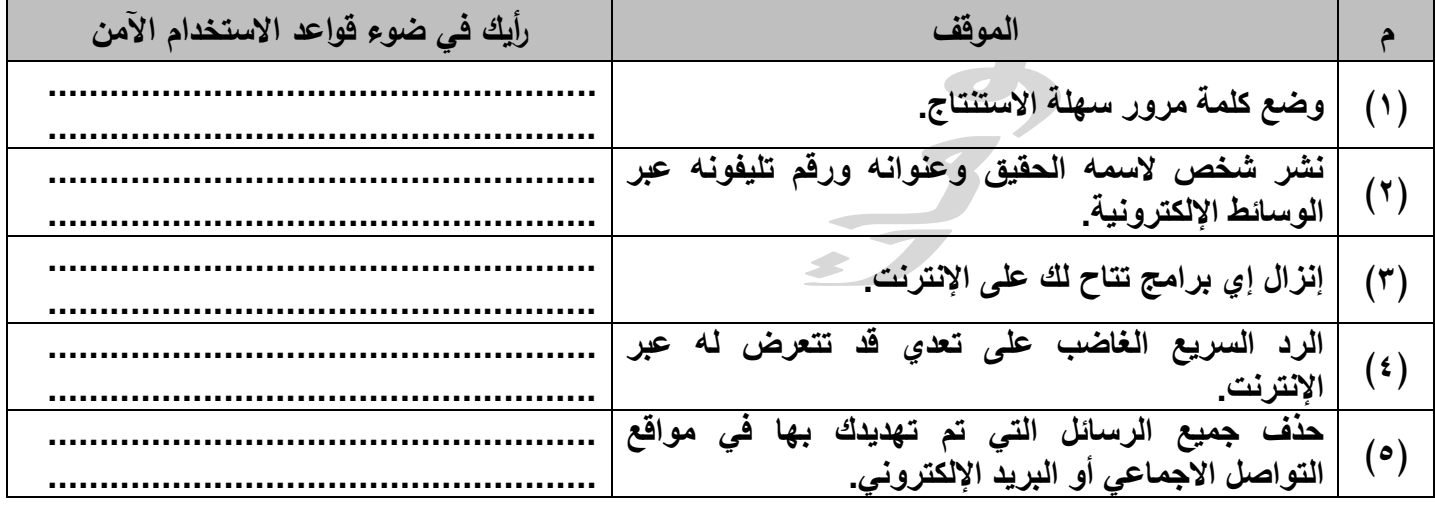

13

- **السؤال الثالث: )مواقف حياتية( )1( اشترك أحد األشخاص في أحد مواقع التواصل اإلجتماعي. كلما راسل أحد األعضاء أو حاول إجراء محادثة فورية الحظ عدم الرد عليه. - يعتبر ما حدث شكل من أشكال ،................................... ويسمى ................................ . - ماذا تفعل لمواجهة ذلك التصرف: .......................................................... .**
- **)2( اشتركت في أحد مواقع التواصل االجتماعي وفوجئت بتهكم أحد األشخاص على مصر والحديث عن رموزها بشكل غير الئق.**
	- **- حدد )4( أربعة تصرفات إيجابية يمكن من خاللها الرد عليه:**
	- **............................. .............................**
	- **............................. .............................**

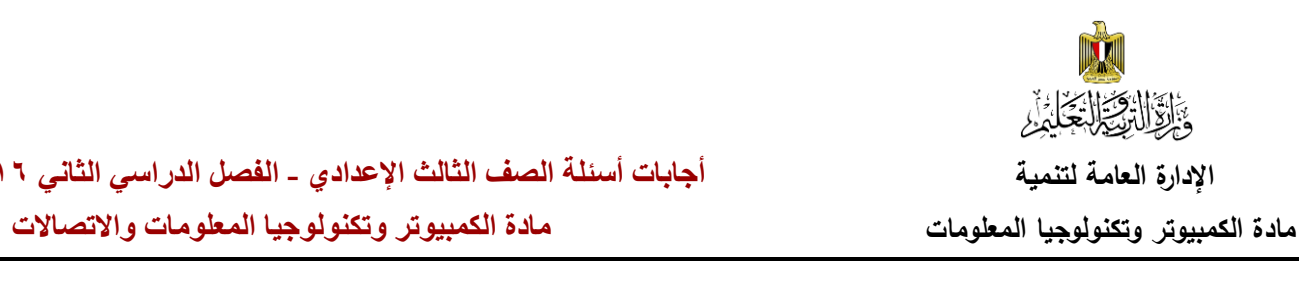

# **إجابات أسئلة الفصل األول )البيانات Data)**

# **أوال:ً إجابات الصواب والخطأ**

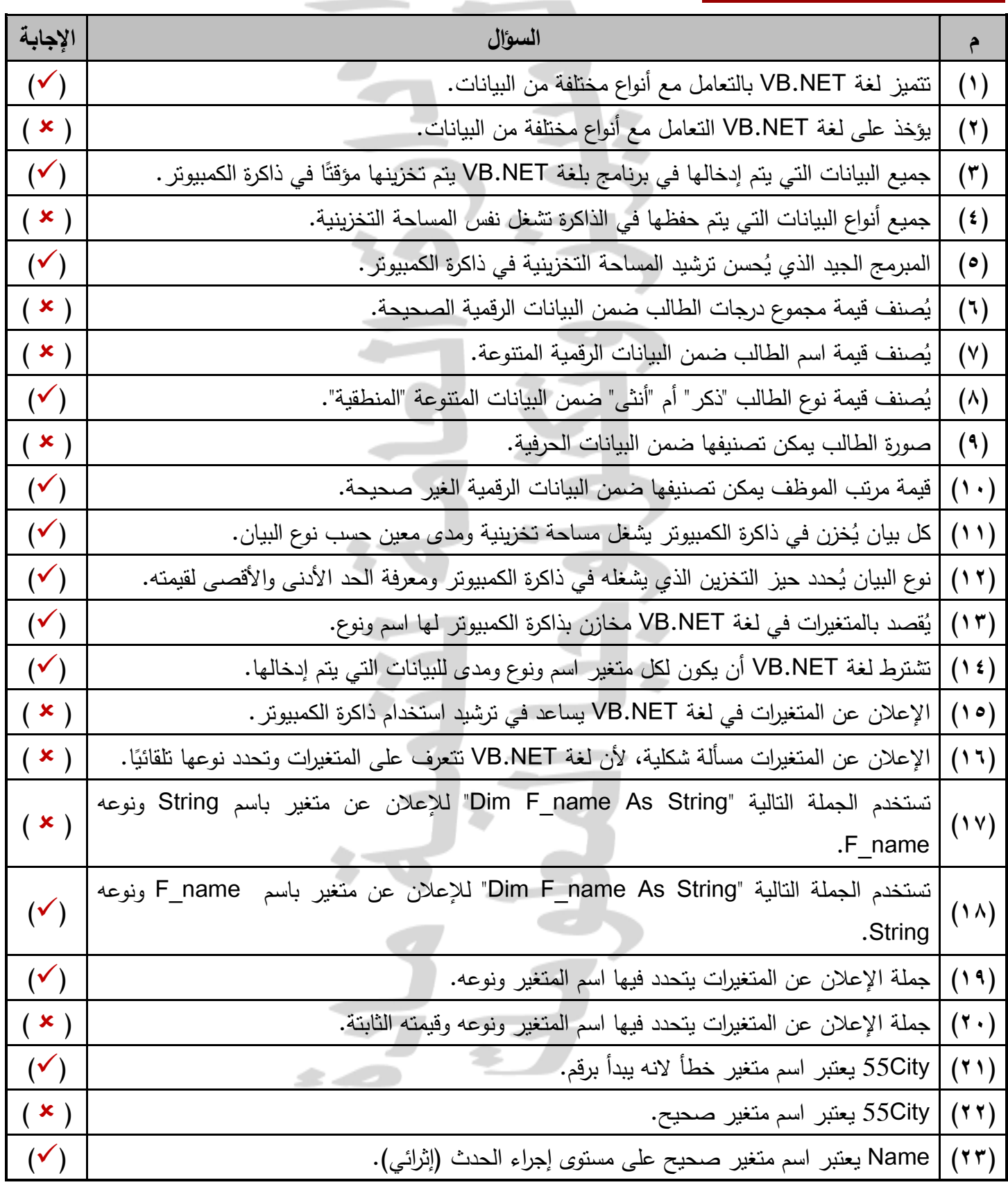

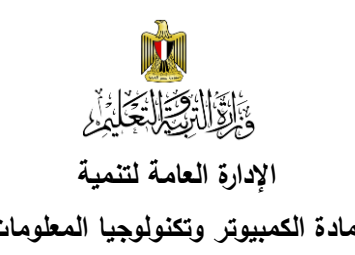

# **اإلدارة العامة لتنمية أجابات أسئلة الصف الثالث اإلعدادي - الفصل الدراسي الثاني 6102/6102**

#### **مادة الكمبيوتر وتكنولوجيا المعلومات مادة الكمبيوتر وتكنولوجيا المعلومات واالتصاالت**

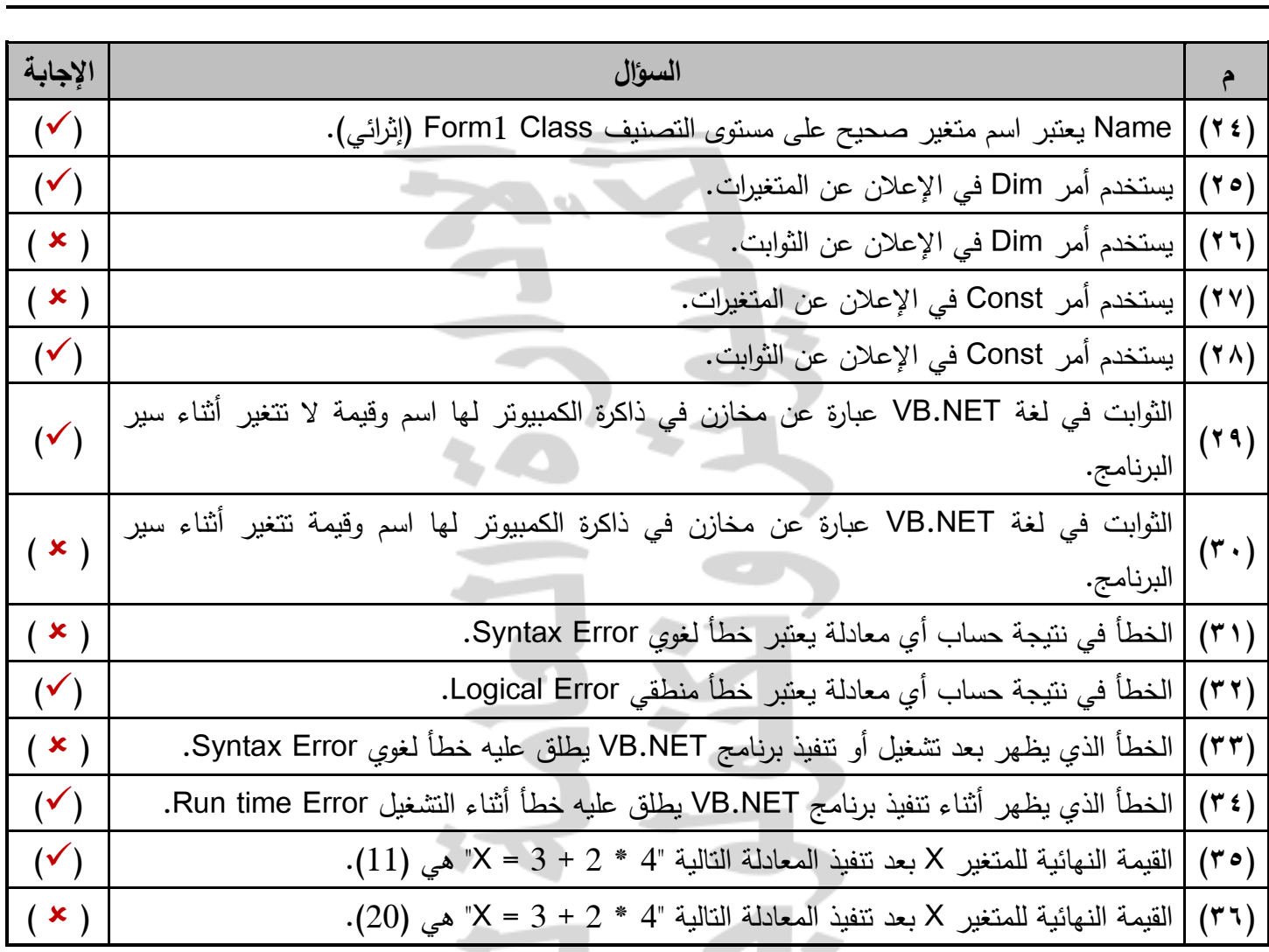

# **ثانيًا: اإلجابات المناسبة إلكمال كل عبارة مما يلي**

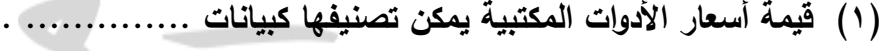

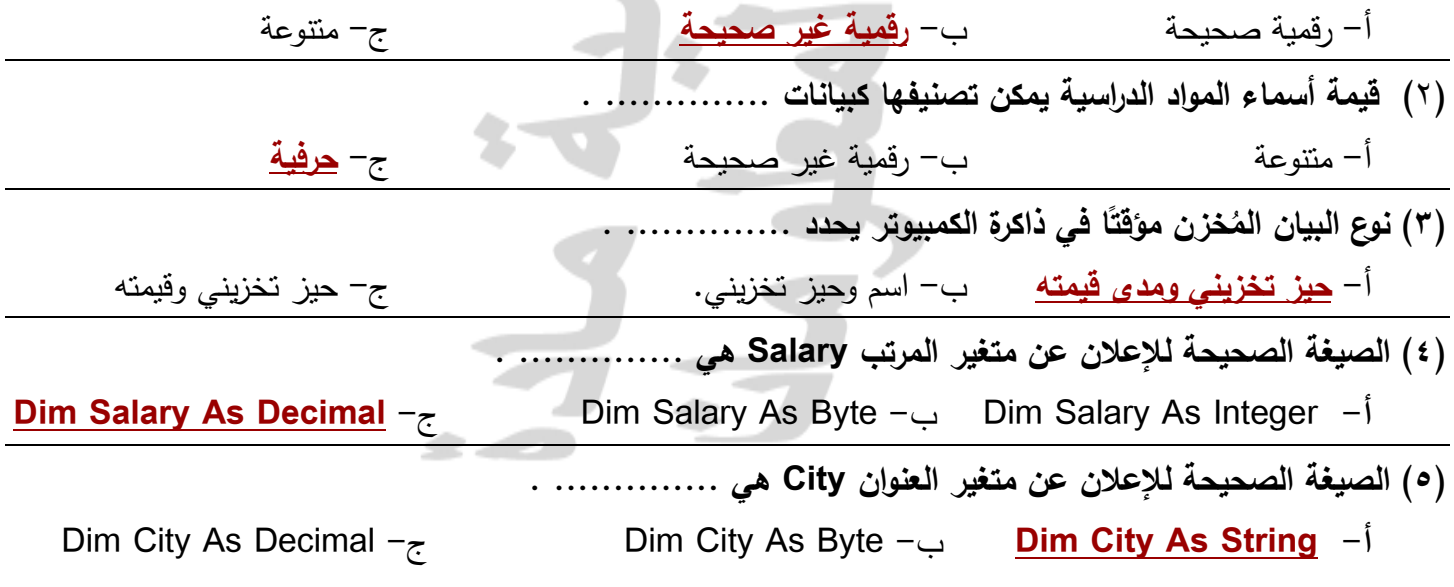

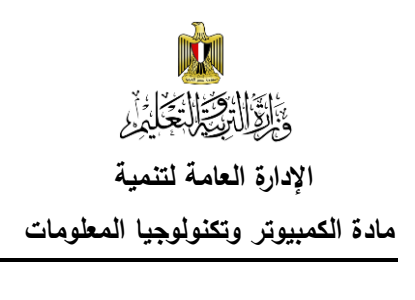

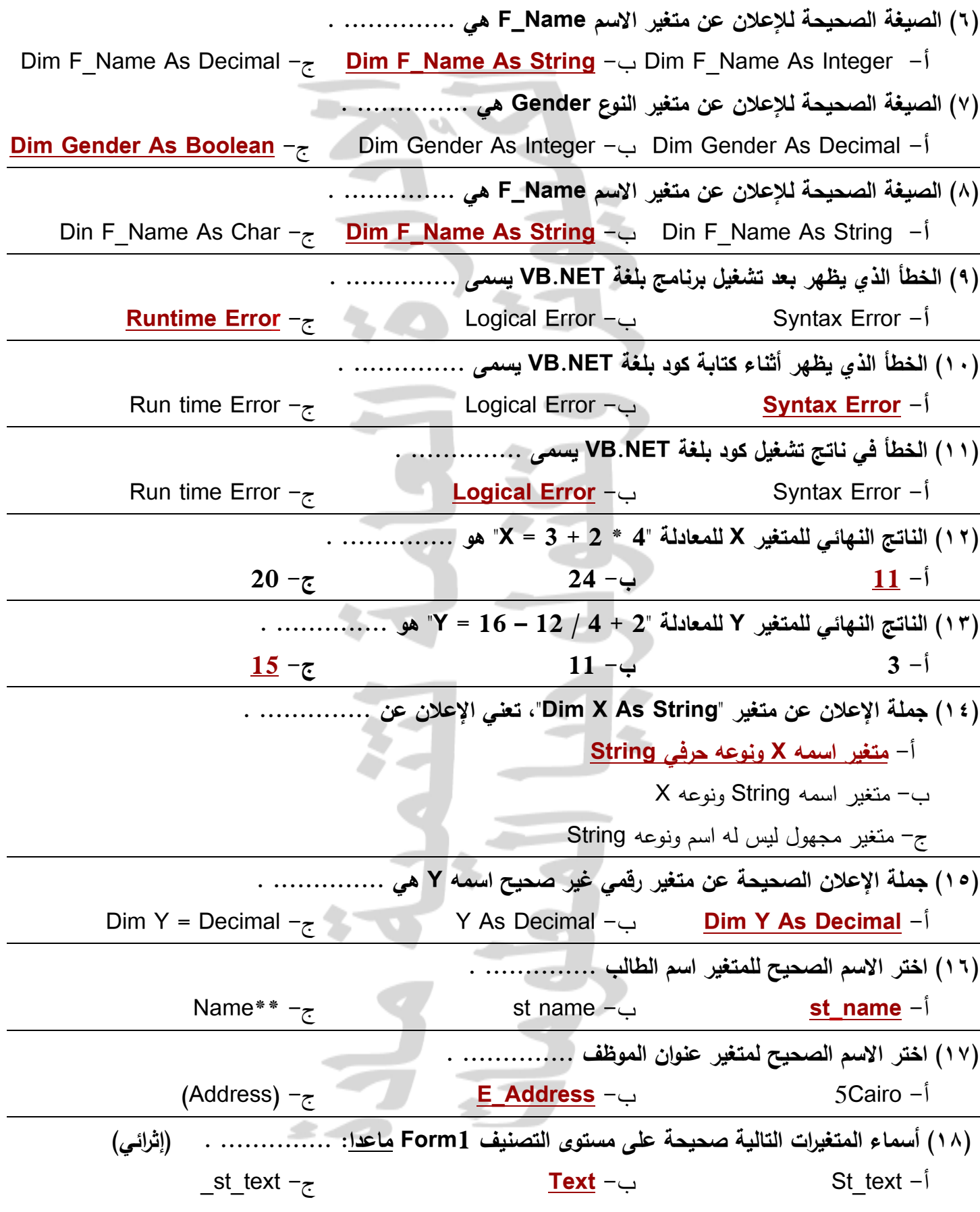

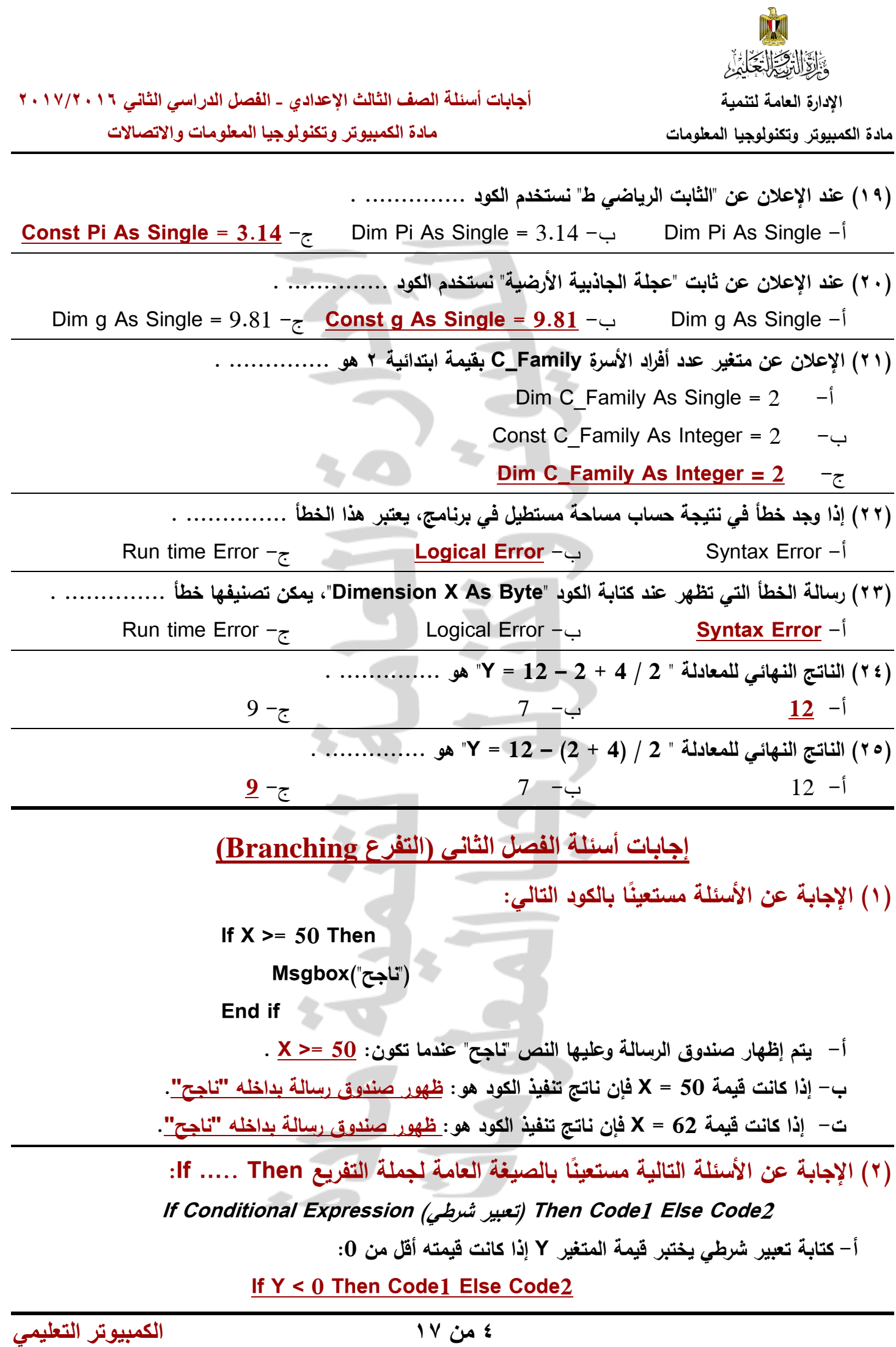

**ب- استبدال "1Code "في الصيغة العامة بكود يظهر نص "الرقم سالب" في صندوق رسالة.**

**If Y < 0 Then MsgBox ("سالب الرقم ("Else Code2**

- **ت- من الصيغة العامة لجملة )Else .. Then .. If )في هذا السؤال، نجد أنه إذا تحقق التعبير الشرطي يتم تنفيذ 1Code ذا لم يتحقق التعبير الشرطي يتم تنفيذ وا 2Code.**
	- **)3( اإلجابة عن ا بالشاشة والكود بالجدول: ً األسئلة التالية مستعين**

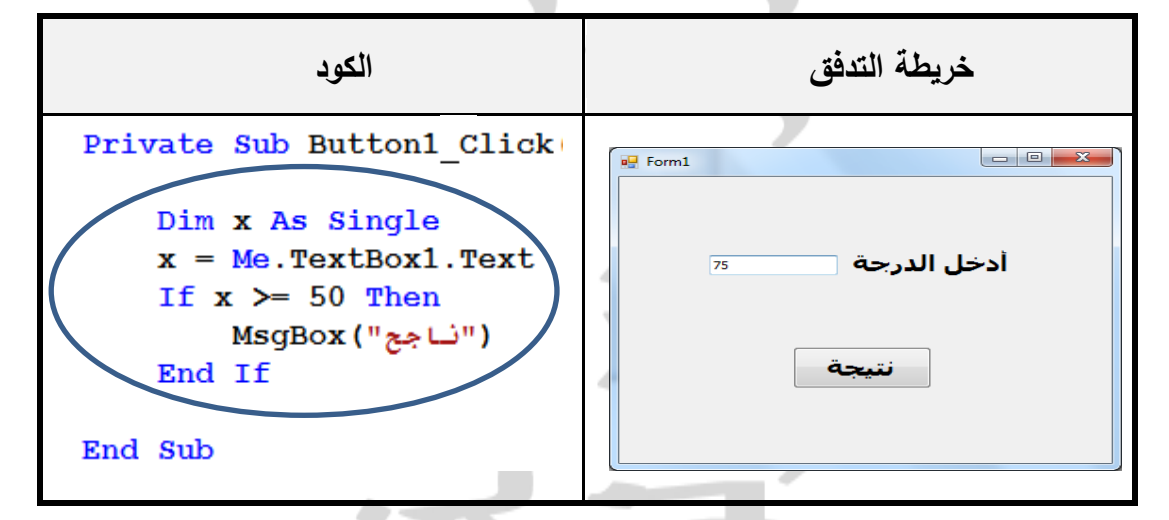

**أ- الغرض من البرنامج هو: عرض صندوق رساله بداخله "ناجح" إذا كانت الدرجة (X (التي يتم إدخالها في صندوق النصوص (1TextBox (قيمتها أكبر من أو تساوي 50**

**ب- يتم تنفيذ الكود إذا وقع الحدث Click على أداة التحكم 1Button.**

**ت- نوع المتغير X في الكود هو: Single.** 

**ث- ".Me "في الكود تشير إلى: النموذج الحالي (Form Current(.**

**ج- إذا تم إدخال القيمة )50( في صندوق النص يكون ناتج تنفيذ الكود هو: ظهور صندوق رساله بداخله "ناجح".**

**ًنا بالصيغة العامة للجملة الشرطية Else . …Then . …IF: )4( إجابة أكمل الجدول التالي بالكود الالزم، مستعي**

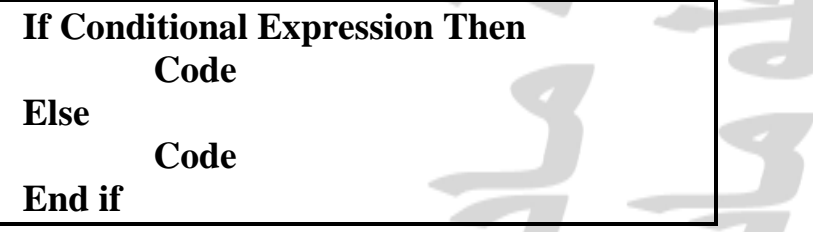

**وذلك إلظهار صندوق رسالة يحمل كلمة "مصر" إذا كانت قيمة المتغير Country تساوي "مصر" أو يظهر صندوق رسالة يحمل كلمة "Egypt "خالف ذلك.**

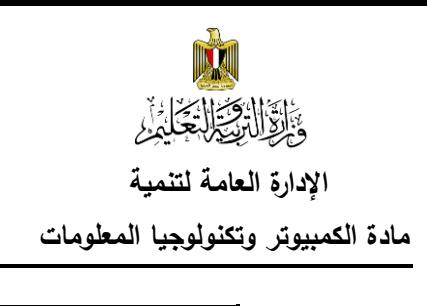

 **اإلدارة العامة لتنمية أجابات أسئلة الصف الثالث اإلعدادي - الفصل الدراسي الثاني 6102/6102 مادة الكمبيوتر وتكنولوجيا المعلومات مادة الكمبيوتر وتكنولوجيا المعلومات واالتصاالت**

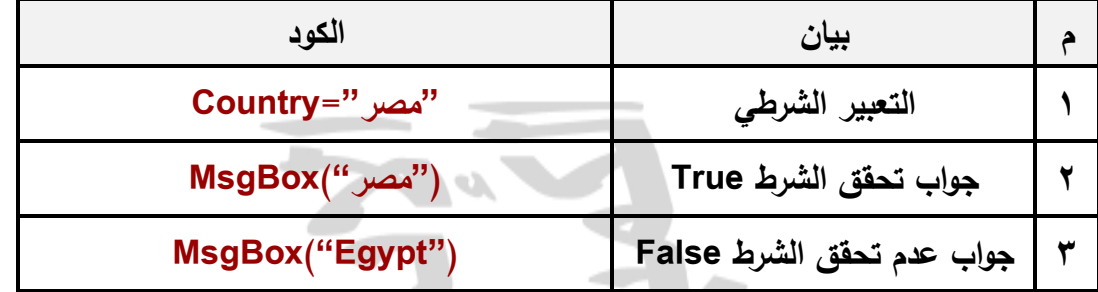

**)5( إجابة األ نا بالكود: ً سئلة مستعي أ- إذا كانت قيمة 76 = X فإن ناتج تنفيذ الكود هو: ناجح.** 

**ب- إذا كانت قيمة 49 = X فإن ناتج تنفيذ** 

**الكود هو: راسب.**

**ت- اعادة كتابة الكود الخاص بــ If Block**

 **ليظهر على سطر واحد فقط.**

**If X>=50 Then MsgBox("ناجح ("Else MsgBox("راسب("**

-

**)6( اإلجابة عن األسئلة التالية بعد دراسة الكود:**

Dim N As Long  $N = Me$ . TextBox1. Text If N Mod  $2 = 0$  Then ("الرقم (وجي") MsgBox Else ("الرقم فردي") MsgBox End If

Dim x As Single

If  $x \ge 50$  Then

**Else** 

End If

 $x = Me$ . TextBox1. Text

MsgBox ("نساجج")

MsgBox ("ر اسب")

**أ- ل الكـــــود بحيـــــث يظهـــــر الـــــنص "الـــــرقم زوجـــــي" فـــــي مربـــــع ك ـــــد ع َ عنــوان 2Label، ويظهــر الــنص "الــرقم فــردي" فــي مربــع عنــوان صندوق 2Label بدالً من صندوق رسالة.**

**تعديل الكود كاآلتي:**

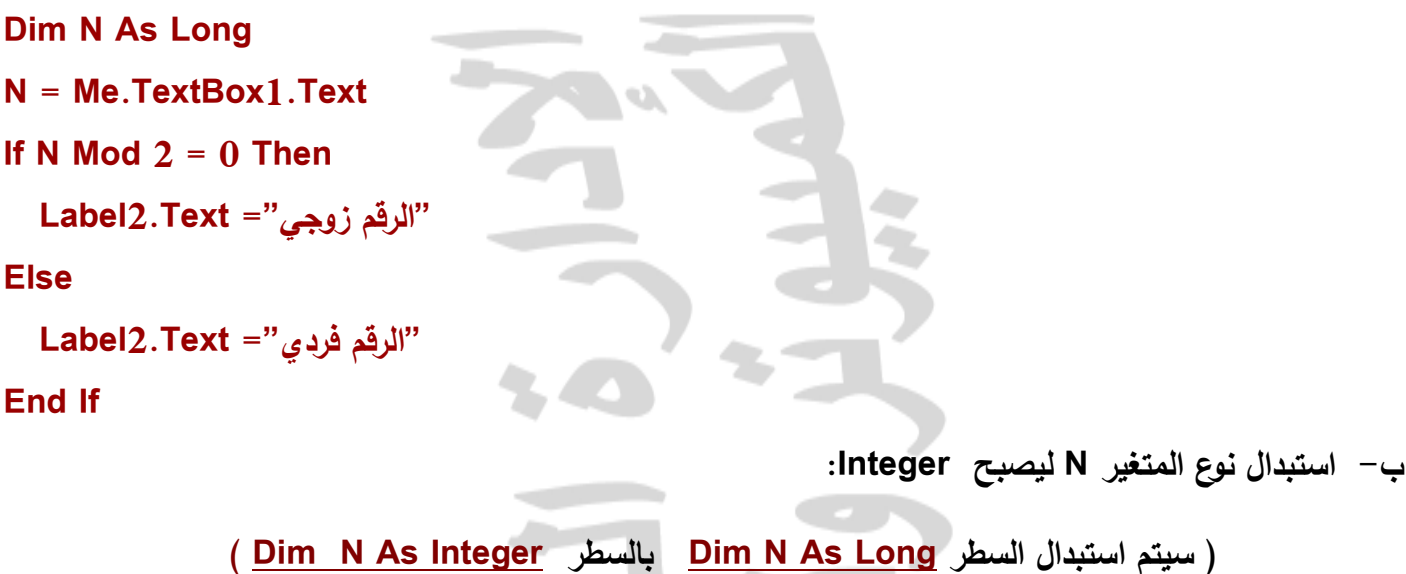

**)7( الكود التالي يستقبل أي عدد من صندوق نص، ويقوم بتخزينه في متغير، ثم يختبر قيمته، فإذا كان العدد زوجي يظه ذا كان عدد فردي يظهر مربع رسالة بذلك. ر مربع رسالة بذلك، وا**

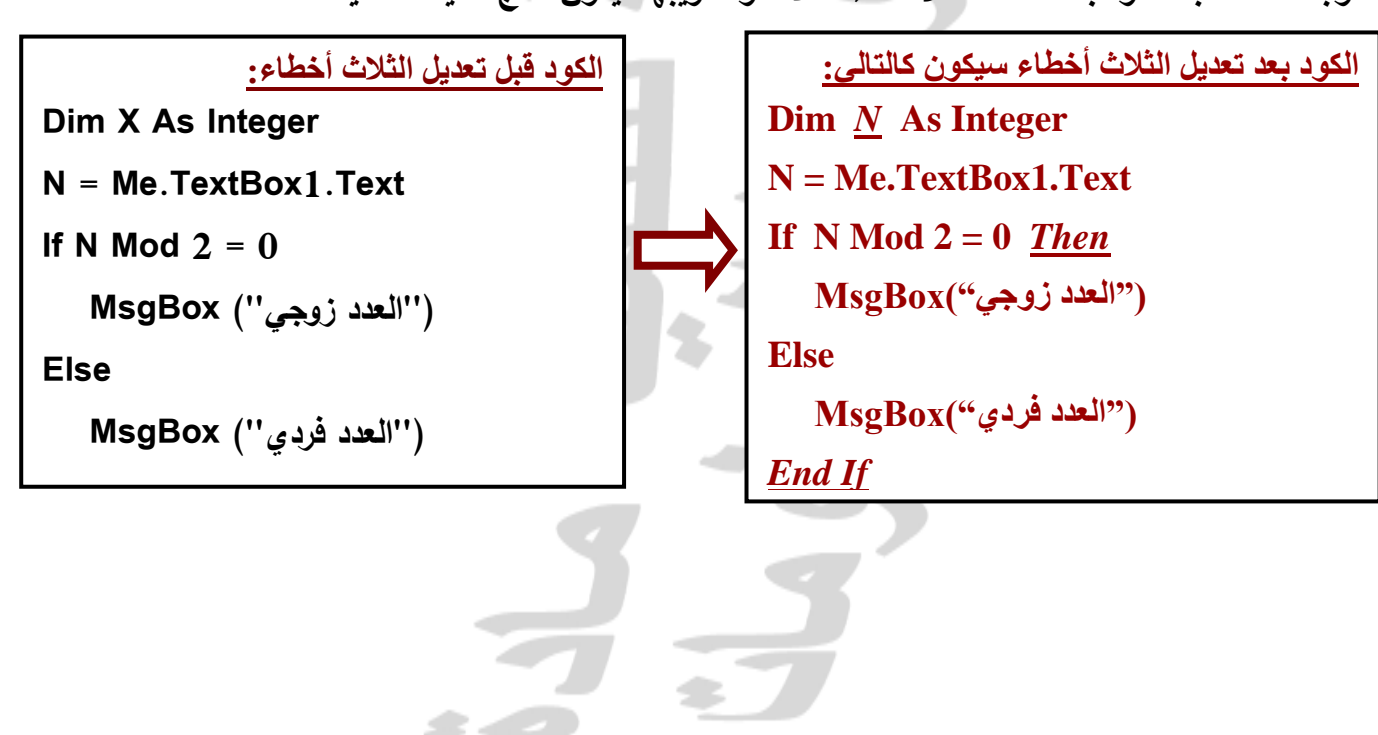

**المطلوب: اعد كتابة الكود بعد اكتشاف األخطاء الثالثة وتصويبها ا. ً ليكون ناتج تنفيذه صحيح**

**مادة الكمبيوتر وتكنولوجيا المعلومات مادة الكمبيوتر وتكنولوجيا المعلومات واالتصاالت**

**)8( اجب عن األسئلة التالية، بعد دراسة الكود التالي:**

Private Sub Button1 Click (ByVal sender As Syste Dim degree As Single Try  $degree = Me. TextBox1. Text$ Select Case degree Case 0 Me.Label2.Text = "صفر" Case Is  $< 0$ Me.Label2.Text = "تحت الصفر" Case Is  $> 0$  $MeLabel2. Text = "Label2.$ End Select Catch ex As Exception MsqBox ("دخل عدد ") Me. TextBox1. Focus()  $Me. TextBox1. Text = "$ End Try End Sub

**لقد تم استخدام Catch . …Try بالكود السابق ) إثرائي (**

**إذا كان مساوياً 0 يظهر النص "صفر" اختبار )عدد( ممثالً )درجة حرارة(، أ- الغرض من الكود هو: في داخل أداة 2Label ذا كان اذا كان العدد أكبر من 0 ، وا العدد أقل من 0 يظهر النص "تحت الصفر"، و يظهر النص "فوق الصفر" ، باإلضافة أن هذا البرنامج يمنع حدوث خطأ إذا تم إدخال قيمة غير عددية داخل صندوق النصوص 1TextBox سيظهر صندوق رسالة "أدخل عدد".**

**ب- إذا علمت أن: -3 = Degree يظهر في صندوق الرسالة النص: تحت الصفر.**

**ت- يتم تنفيذ الكود عندما يقع الحدث Click على أداة التحكم 1Button.**

**ث- نوع المتغير Degree هو: Single.**

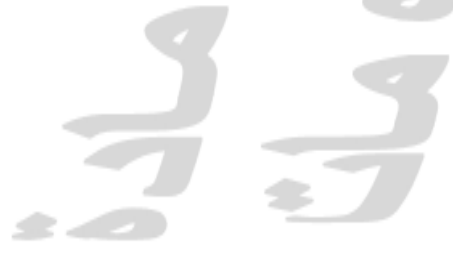

## **إجابات أسئلة الفصل الثالث )التكرار واإلجراءات Procedures & Looping)**

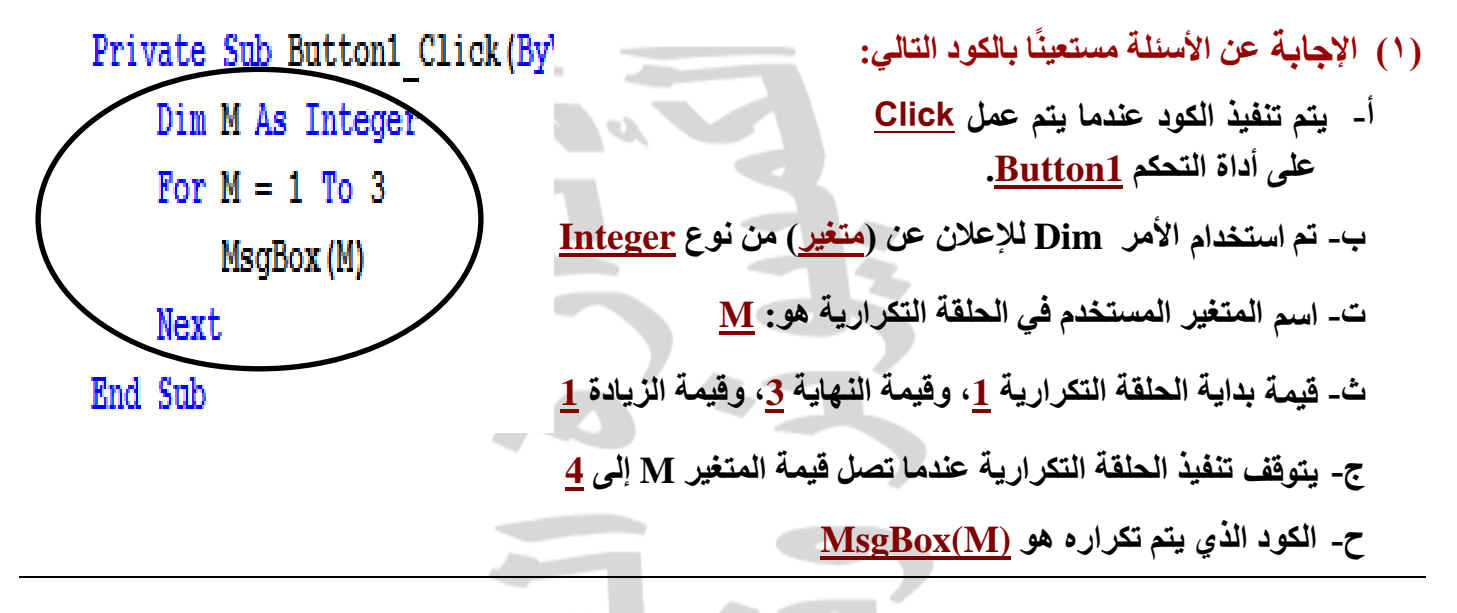

**)6( اجب عن األسئلة التالية، مستعينًا بالكود:**

**Private Sub But\_Repeat\_Click (ByVal sender As System.Opject, Dim m As Integer Me.Lebel1.Text = "" For m = 5 To 9 Step 2 Me.Label1.Text = Me.Label1.Text & m & vbCrLf Next m (المطلوب رقم 2) .................................... ("انتهى البرنامج") MsgBox End Sub**

**أ- الغرض من الكود هو: عرض األعداد الفردية من 5 إلى .9**

**ب- يتم تنفيذ الكود عندما يقع الحدث Click على أداة التحكم Repeat\_But.**

**ت- لإلعالن عن المتغير m تم استخدام األمر Dim.**

**ث- جملة التكرار المستخدمة هي: Next…For.**

- **.Me.Label1.Text = Me.Label1.Text & m & vbCrLf :هو تكراره المراد الكود -ج**
- **ح- الغرض من استخدام معامل الربط & في الجملة )m & Text1.label.Me = Text1.label.Me )هو: ربط القيم التي قبل وبعد المعامل & وجعلها قيمة واحدة.**
- خ- **اكتب مكان النقط جملة الكود الالزمة إلظهار القيمة النهايئة للمتغير m بعد تنفيذ الحلقة التكرارية في مربع صندوق رسالة: (m(MsgBox.**

**مادة الكمبيوتر وتكنولوجيا المعلومات مادة الكمبيوتر وتكنولوجيا المعلومات واالتصاالت**

 **)3( اجب عن األسئلة التالية، مستعينًا بالكود:**

**Dim n, product As Integer Dim str As String Me.TextBox1.Text = "" For n = 1 To 12 str = 3 & " × " & n & " = " product =**  $3 * n$  **Me. TextBox1.Text = Me.TextBox1.Text & str & product & vbCrLf Next**

- **أ- الغرض من الكود هو: عرض جدول الضرب للعدد (3).**
- **ب- الكود )String As str Dim )الغرض منه اإلعالن عن متغير حرفي باسم str.( )**

**ت- الغرض من الكود )n \* 3 = product )تخصيص ناتج ضرب الرقم 3 في المتغير n للمتغير product.( )**

- **ث- الغرض من الكود )n \* 3 = product )تخصيص ناتج ضرب الرقم 3 في المتغير product.( )**
	- **ج- الغرض من الكود**

**Me.TextBox1.Text = Me. TextBox1.Text & str & product & vbCrLf**

**وضع قيمة المتغير النصي str وناتج المتغير product كقيمة للخاصية text لصندوق النص1TextBox.()**

**ح- الغرض من جزء الكود vbCrLf االنتقال إلى سطر جديد. ))**

**)4( الكود التالي لطباعة جدول ضرب العدد )4( من 1 إلى :12**

**الكود قبل التعديل:**

**Dim n , product As Integer Dim str As String Me.TextBox1.Text = "" For n = 1 To 12 str = 4 & " × " & n & " = " product** =  $4 * n$  **Me. TextBox1.Text = Me. TextBox1.Text & str & product & vbCrLf Next n**

**المطلوب: تعديل الكود السابق لعرض جدول ضرب )7( بحيث يكون الناتج في صندوق نص كما يلي:**

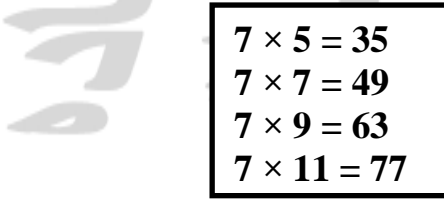

÷

**مادة الكمبيوتر وتكنولوجيا المعلومات مادة الكمبيوتر وتكنولوجيا المعلومات واالتصاالت**

**الكود بعد التعديل:**

**Dim n , product As Integer Dim str As String Me.TextBox1.Text = "" For n = 5 To 11 Step 2 str = 7 & " × " & n & " = " product =**  $7 * n$  **Me. TextBox1.Text = Me. TextBox1.Text & str & product & vbCrLf Next n**

**)5( الكود التالي لطباعة جدول ضرب )9( من 1 إلى :10 ) الكود به أربعة أخطاء (.**

**Dim n, product As String Dim str As String Me.TextBox1.Text = "" For n = 1 To 10 Step -1 Str = 9 & " × " & n & " = "**  $product = 9 + n$  **Me. TextBox1.Text = Me. TextBox1.Text & str & product & vbCrLf Next str End Sub** 

#### **) تصوب األخطاء األربعة بالكود(**

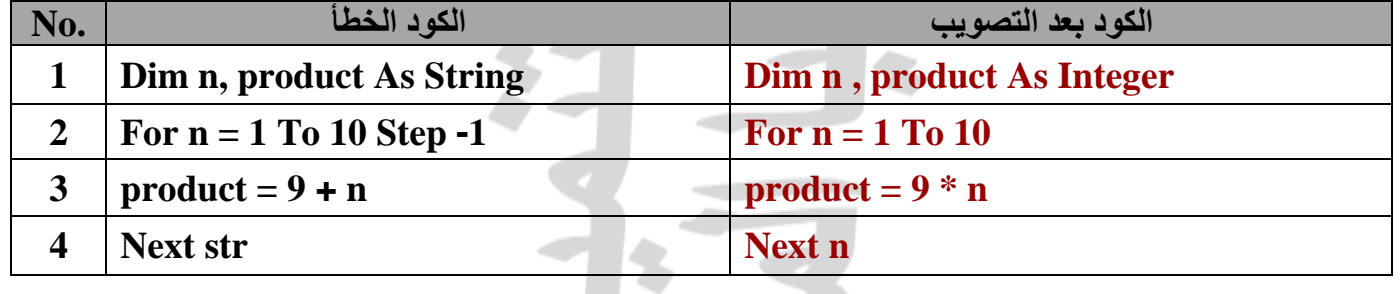

**)2( الجدول التالي يحتوي على الكود ونافذة النموذج الخاصة بتشغيل الكود لطباعة جدول الضرب ألي عدد من1 إلى 12 المطلوب: كتابة مكان النقط ما يلزم للكود بالجدول لنحصل على ناتج صحيح بعد تشغيل البرنامج.**

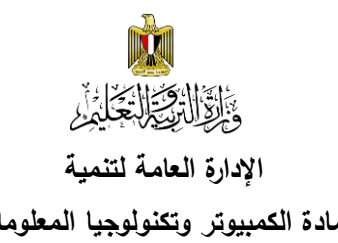

#### **اإلدارة العامة لتنمية أجابات أسئلة الصف الثالث اإلعدادي - الفصل الدراسي الثاني 6102/6102 مادة الكمبيوتر وتكنولوجيا المعلومات مادة الكمبيوتر وتكنولوجيا المعلومات واالتصاالت**

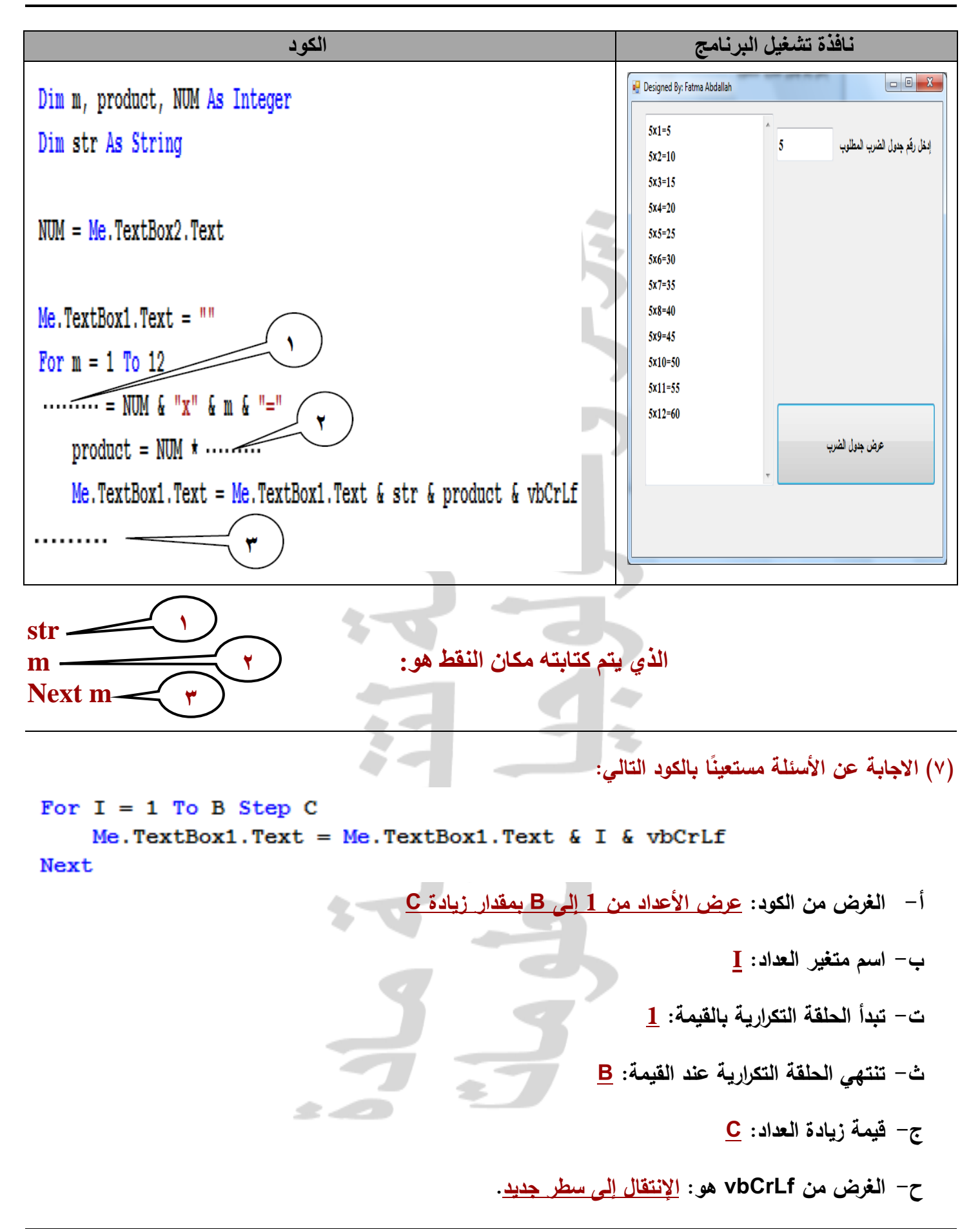

**)8( الكود التالي يستخدم في إدخال عدد موجب، وعند الضغط على زر "أعداد فردية" يطبع األعداد الفردية من 0 حتى العدد الموجب الذي تم إدخاله، وتظهر في صندوق القائمة.**

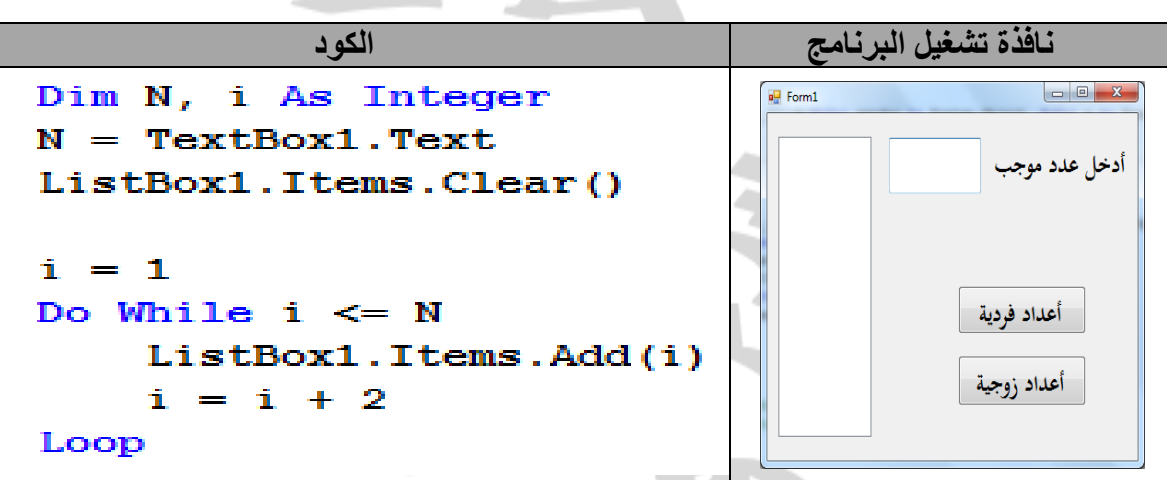

#### **المطلوب:**

- )5( جملة التكرار فى البرنامج هي: **Loop … While Do**.
- )6( الغرض من الكود )2 + I = I )في السطر قبل الخير هو: **زيادة قيمة المتغير i بمقدار 2 في كل مرة داخل التكرار**.
	- )7( الغرض من **Loop** هو: **العودة مرة أخرى إلى بداية الحلقة التكرارية**.
		- (٨) حدد الاختيار الصحيح لتحديد طبيعة كل جزء من مكونات سطر الكود:

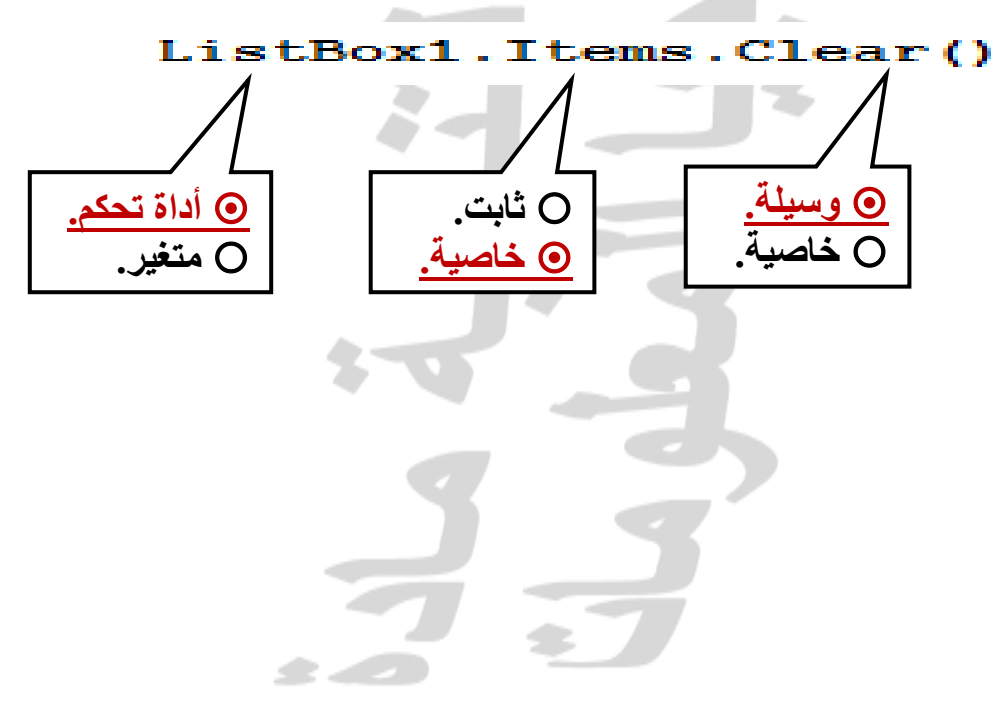

 **)9( الكود التالي الغرض منه إدخال عدد موجب، فيظهر مجموع األعداد الفردية في صندوق نص.**

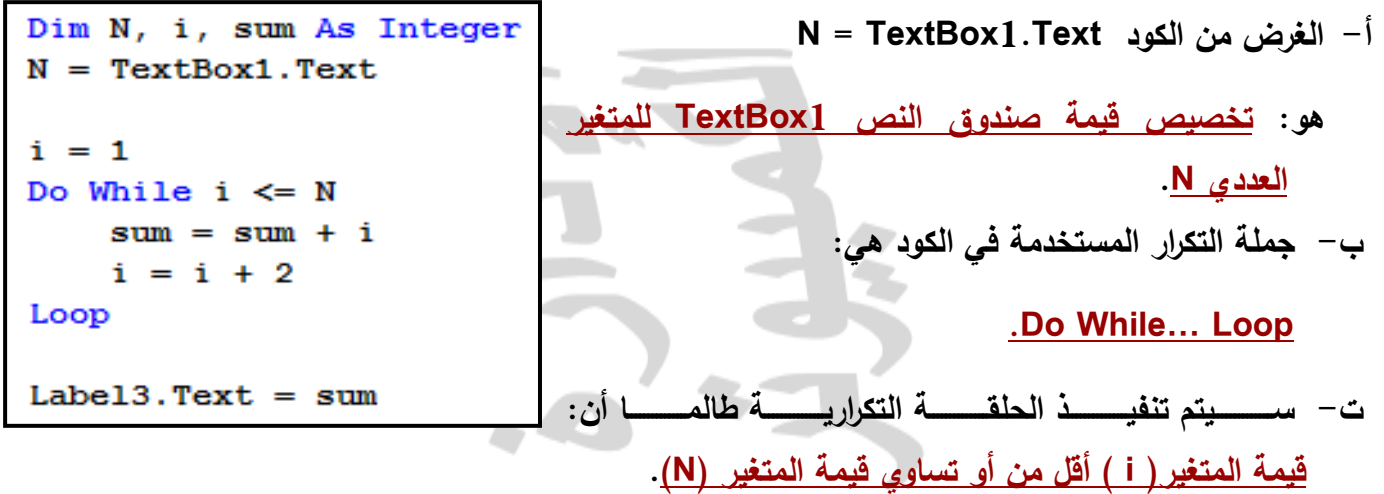

- **ث- يــتم إظهــار مجمـــوع األعــداد الفرديــة فـــي األداة 1Label عنــدما نصــل إلـــى عــدد أكبـــر مـــن العــدد الموجـــب الـــــــــــــــــذي تـــــــــــــــــم إدخالـــــــــــــــــه فـــــــــــــــــي أداة الـــــــــــــــــتحكم 1TextBox والتـــــــــــــــــي تـــــــــــــــــم تخصيصـــــــــــــــــها للمتغير N.**
	- **)01( إجابة الصواب ) )والخطأ )):**

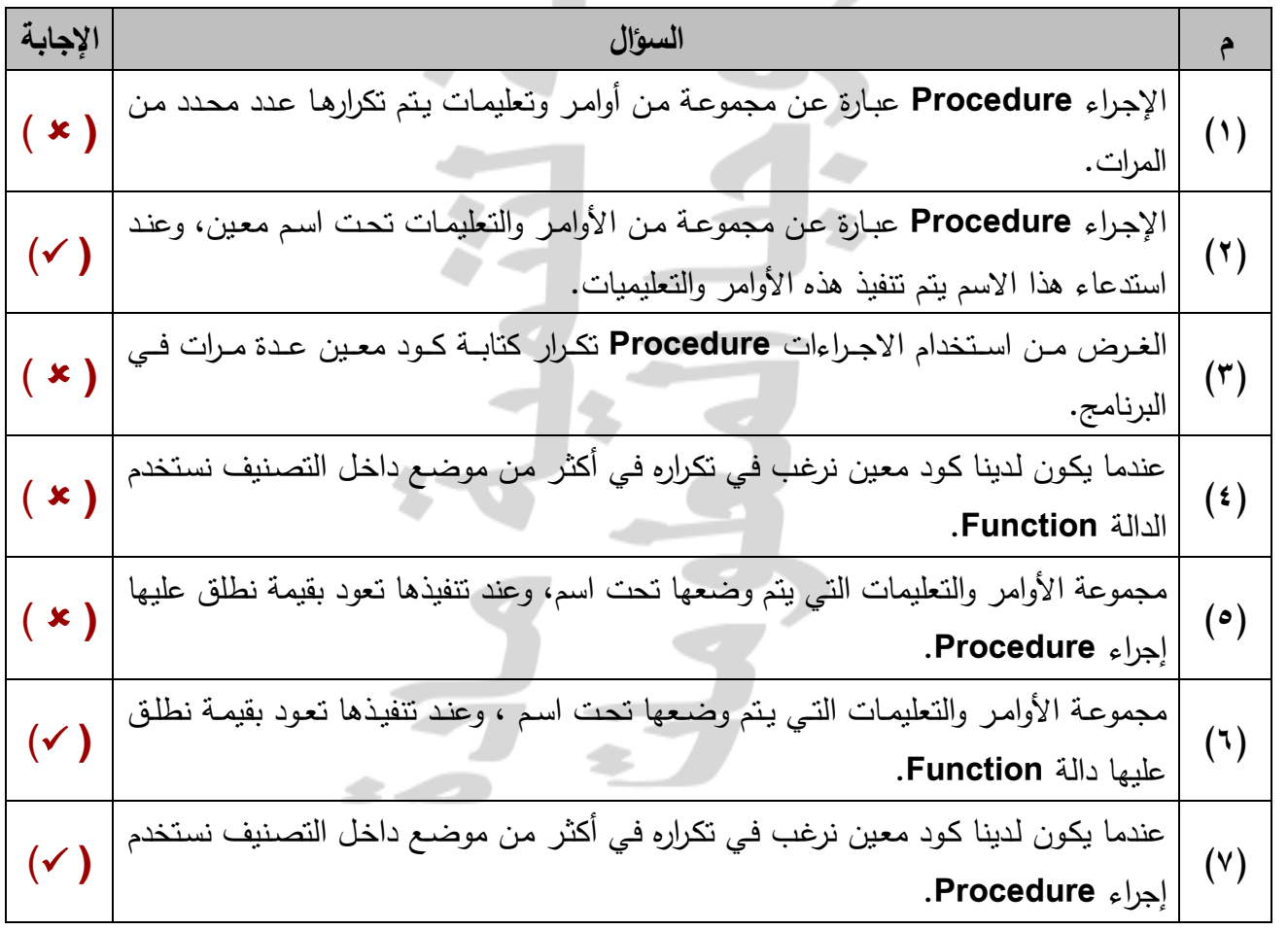

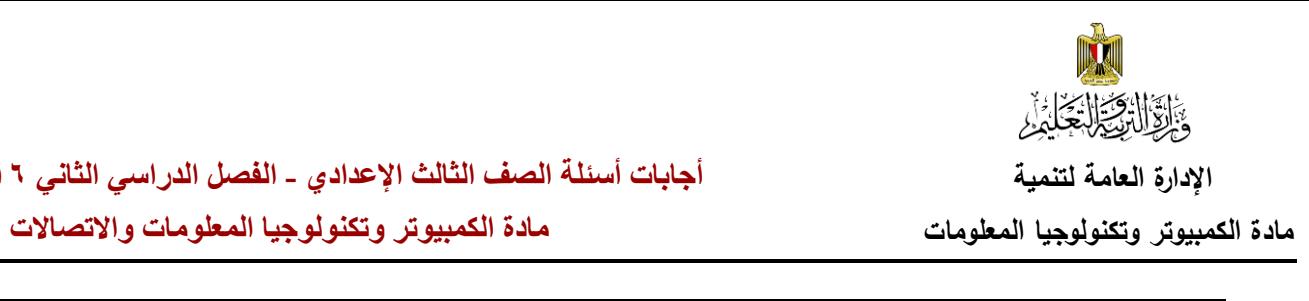

 $(9)$ 

# **اإلدارة العامة لتنمية أجابات أسئلة الصف الثالث اإلعدادي - الفصل الدراسي الثاني 6102/6102**

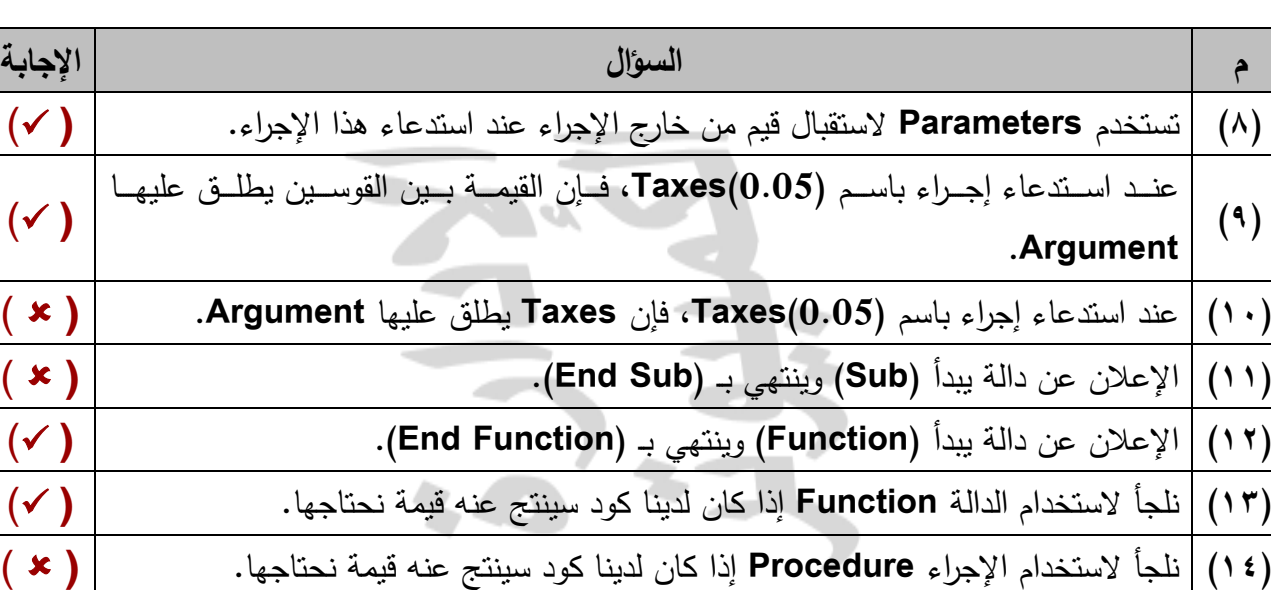

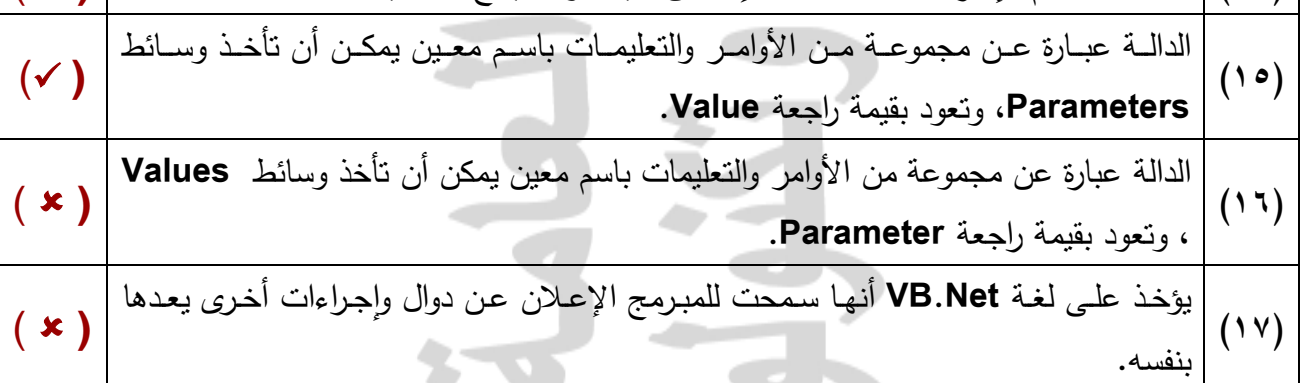

**)11( أكمل الجدول مستعيناً بالكود التالي:**

```
Sub ShowOddOrEven (ByVal Start As Integer)
 Dim i As Integer
 Label1. Text = ""For i = Start To 10 Step 2
     Label1.Text = Label1.Text \xi " " \xi i
 Next
```
End Sub

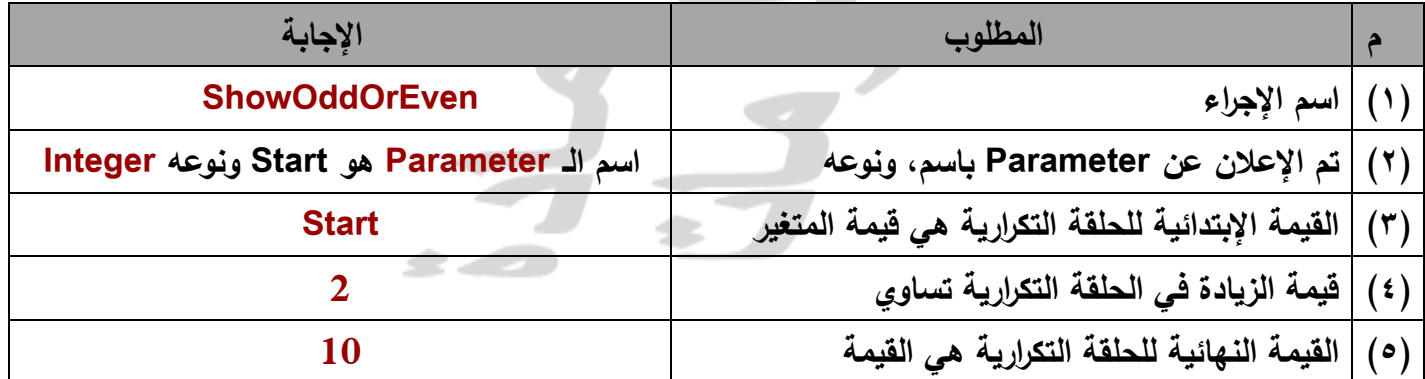

**مادة الكمبيوتر وتكنولوجيا المعلومات مادة الكمبيوتر وتكنولوجيا المعلومات واالتصاالت**

## **ً )12( اكمل الجدول مستعينا بالكود التالي:**

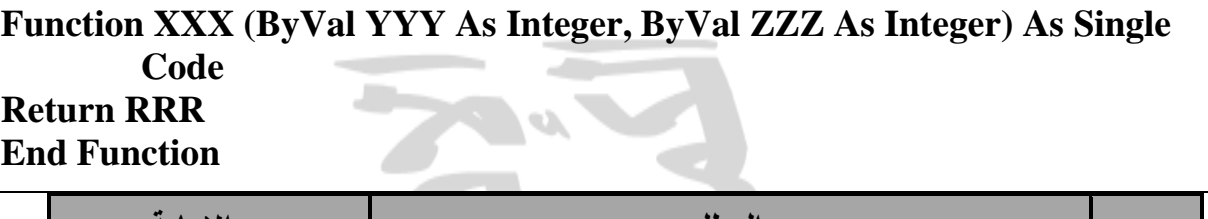

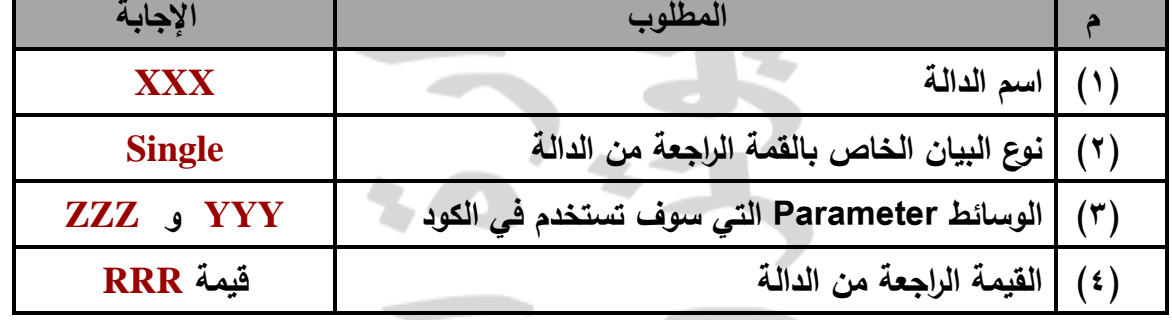

# **إجابات أسئلة الفصل الرابع )التعدي اإللكتروني Bulling Cyber)**

# **إجابة السؤال األول:**

**ضع عالمة ) )أمام العبارة الصحيحة أو عالمة ) )أمام العبارة الخطأ لكل عبارة مما يلي:**

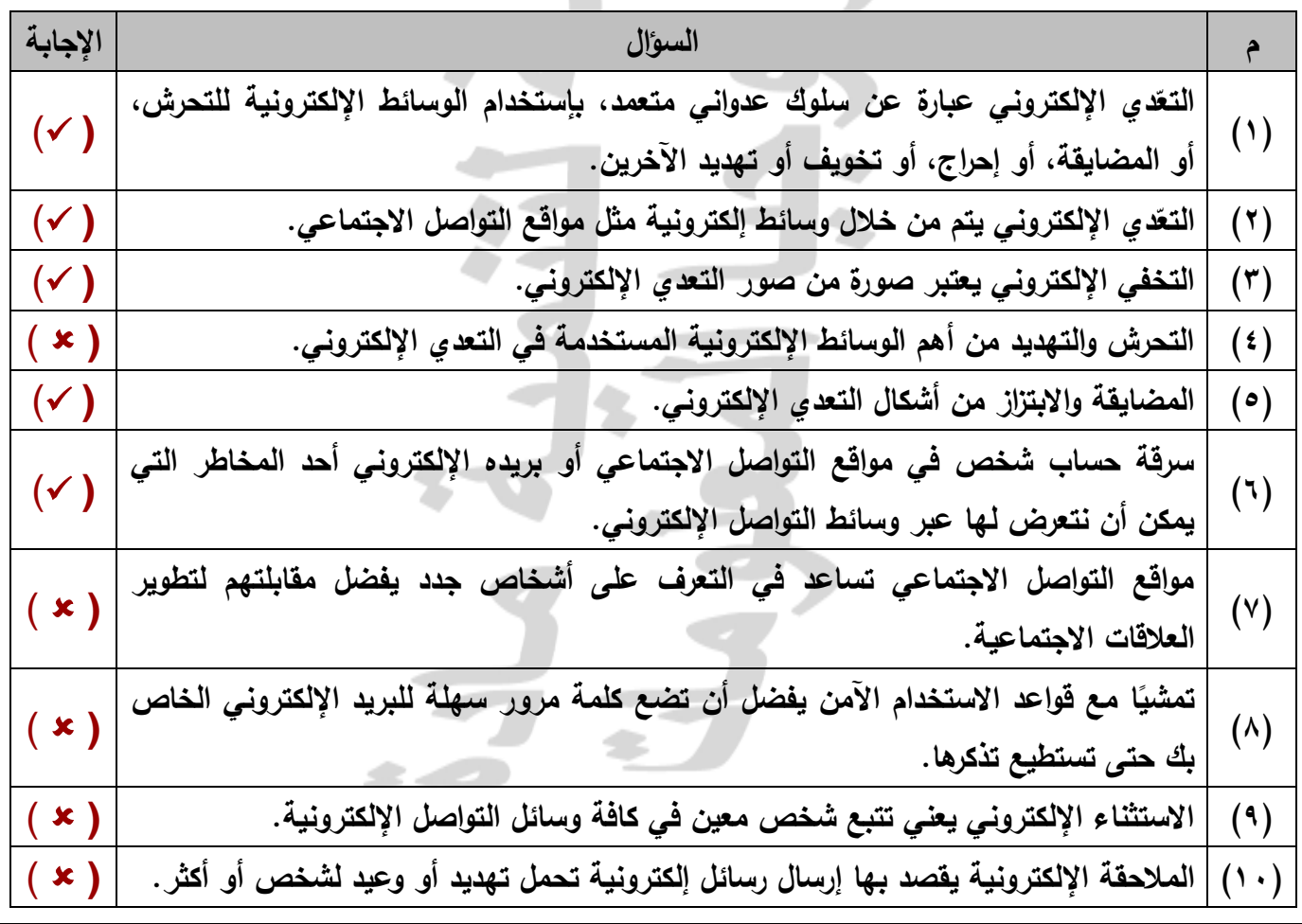

## **إجابة السؤال الثاني:**

**ا أريك في كل عبارة مما يلي: ً اكمل الجدول التالي موضح**

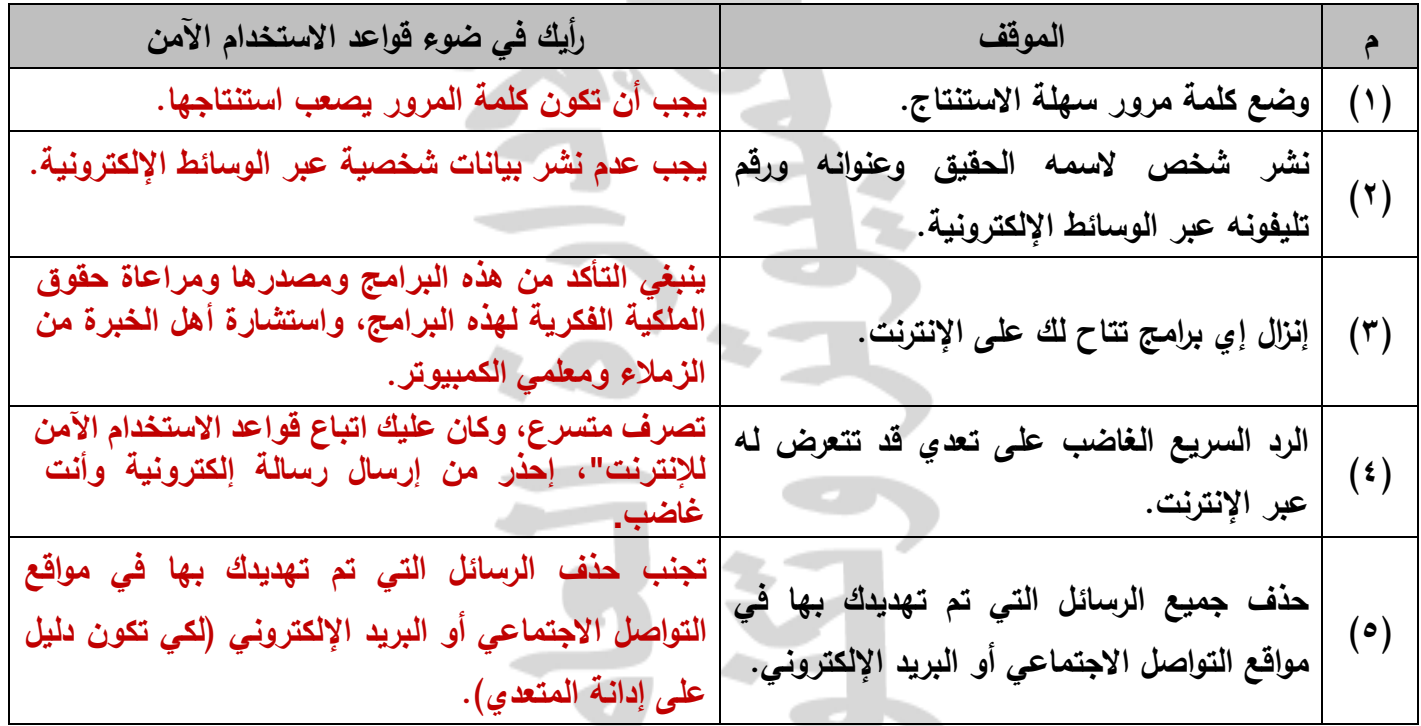

**إجابة السؤال الثالث: مواقف حياتية**

- **)1( اشترك أحد األشخاص في أحد مواقع التواصل اإلجتماعي. كلما راسل أحد األعضاء أو حاول إجراء محادثة فورية الحظ عدم الرد عليه.**
	- **- يعتبر ما حدث شكل من أشكال التعدي اإللكتروني ويسمى استثناء الكتروني (Exclusion).**
		- **- ماذا تفعل لمواجهة ذلك التصرف: إبالغ ولي األمر أو معلمك للتعامل مع هذا الموقف.**
- **)2( اشتركت في أحد مواقع التواصل االجتماعي وفوجئت بتهكم أحد األشخاص على مصر والحديث عن رموزها بشكل غير الئق.**
	- **- حدد )4( أربعة تصرفات إيجابية يمكن من خاللها الرد عليه: إبالغ المسئولين عن هذا الشخص التخاذ إجراء معه. عدم حذف الرسائل الصادرة منه )لكي تكون دليل على إدانة المتعدي(. إبالغ الزمالء بعدم قبول صداقته.**
		- **تحذير هذا الشخص من تكرار التهكم على مصر ورموزها.**